# Dell Inspiron One 2020 Manual do proprietário

Modelo do computador: Inspiron One 2020 Modelo normativo: W06B Tipo normativo: W06B001

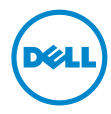

# Notas, Avisos e Advertências

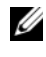

**EXA:** NOTA: uma NOTA fornece informações importantes para ajudar você a usar melhor o computador.

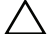

AVISO: um AVISO indica um potencial de danos ao hardware ou a perda de dados se as instruções não forem seguidas.

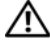

ADVERTÊNCIA: uma ADVERTÊNCIA indica possíveis riscos de danos de propriedade, ferimentos ou morte.

\_\_\_\_\_\_\_\_\_\_\_\_\_\_\_\_\_\_\_\_

As informações deste documento estão sujeitas a alteração sem aviso prévio © 2012 Dell Inc. Todos os direitos reservados.

É terminantemente proibida qualquer forma de reprodução destes materiais sem a permissão por escrito da Dell Inc.

Marcas comerciais mencionadas neste texto: Dell™, o logotipo DELL e Inspiron™ são marcas comerciais menormado nos e provincia e o logotipo do botão Iniciar do Windows  $\bigoplus$  são marcas comerciais ou marcas registradas da Microsoft Corporation nos Estados Unidos e/ou em outros países; Intel® e Intel SpeedStep® são marcas registradas da Intel Corporation nos Estados Unidos e em outros países; Bluetooth® é uma marca registrada de propriedade da Bluetooth SIG, Inc., sendo usada pela Dell sob licença.

Outras marcas e nomes comerciais podem ser usados neste documento como referência às entidades que reivindicam essas marcas e nomes ou a seus produtos. A Dell Inc. renuncia ao direito de qualquer participação em nomes e marcas comerciais que não sejam de sua propriedade.

# Sumário

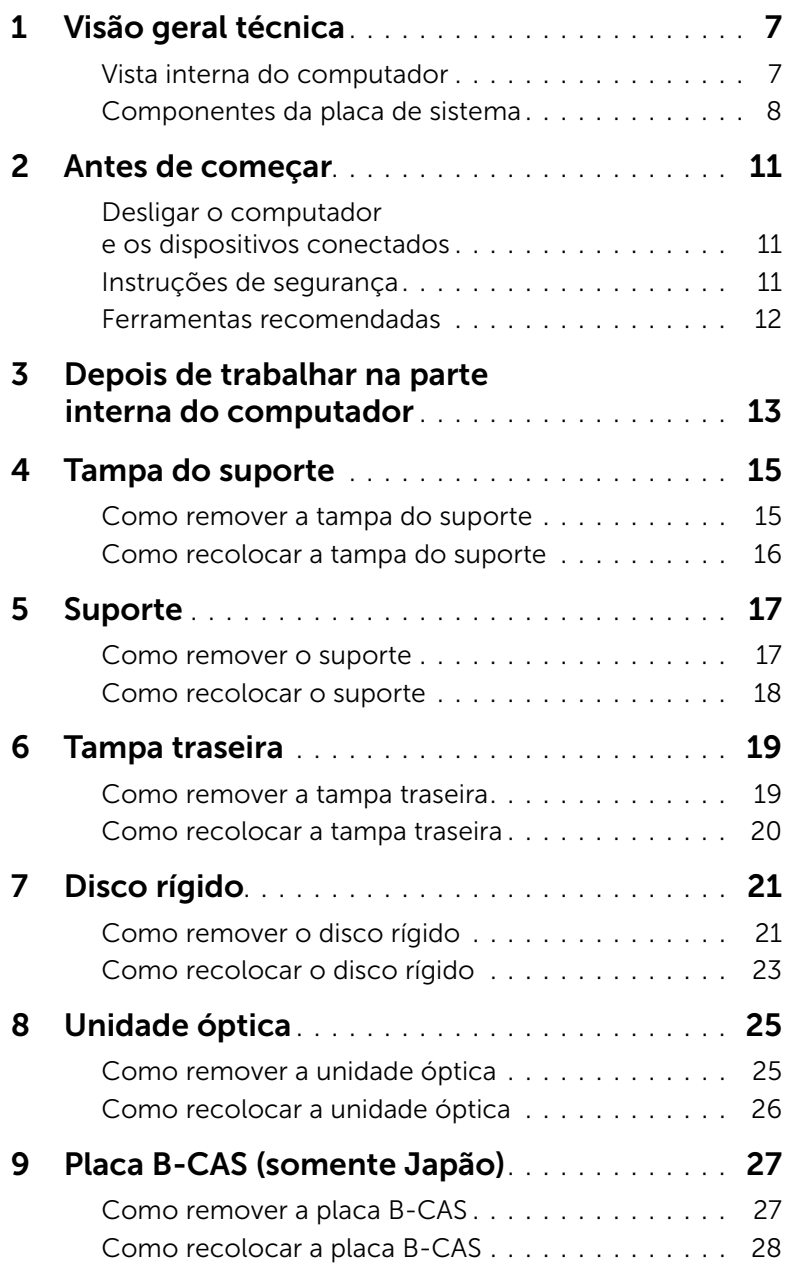

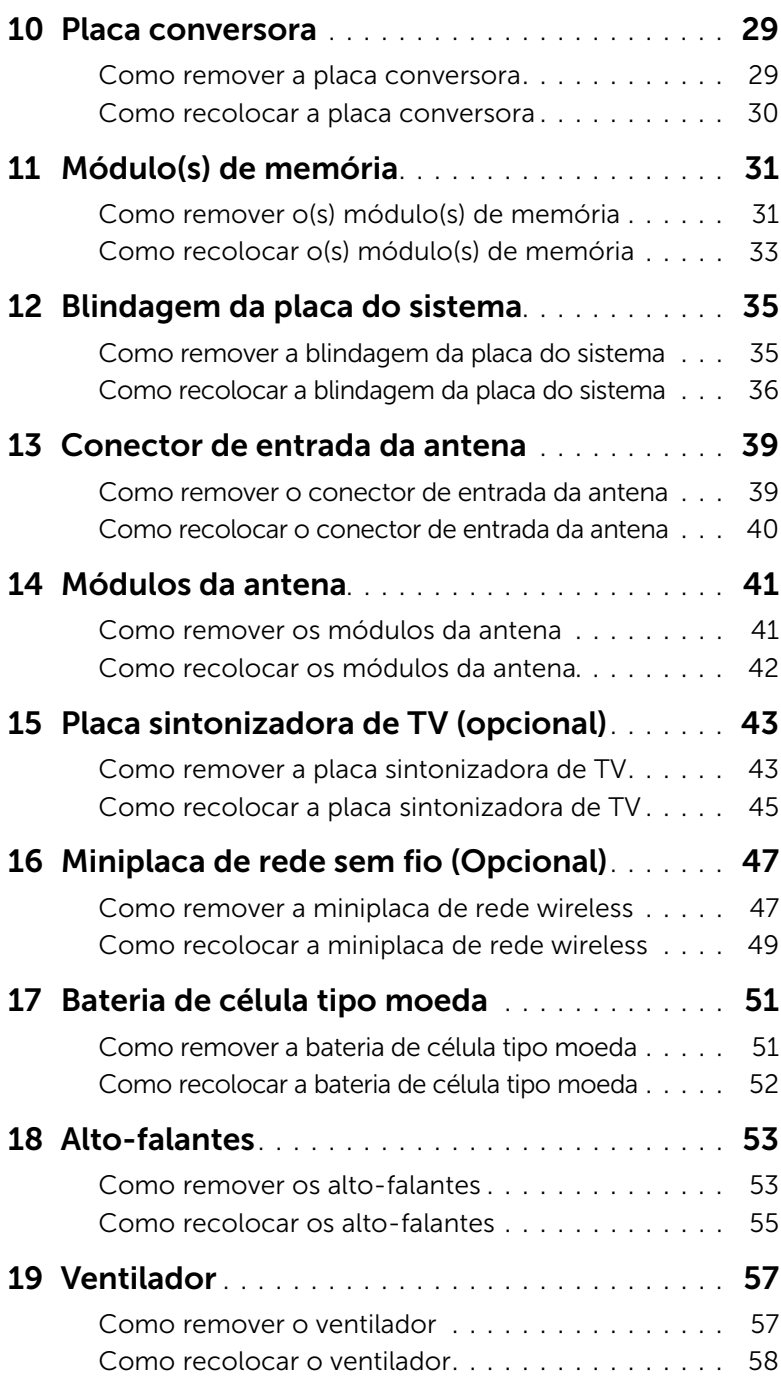

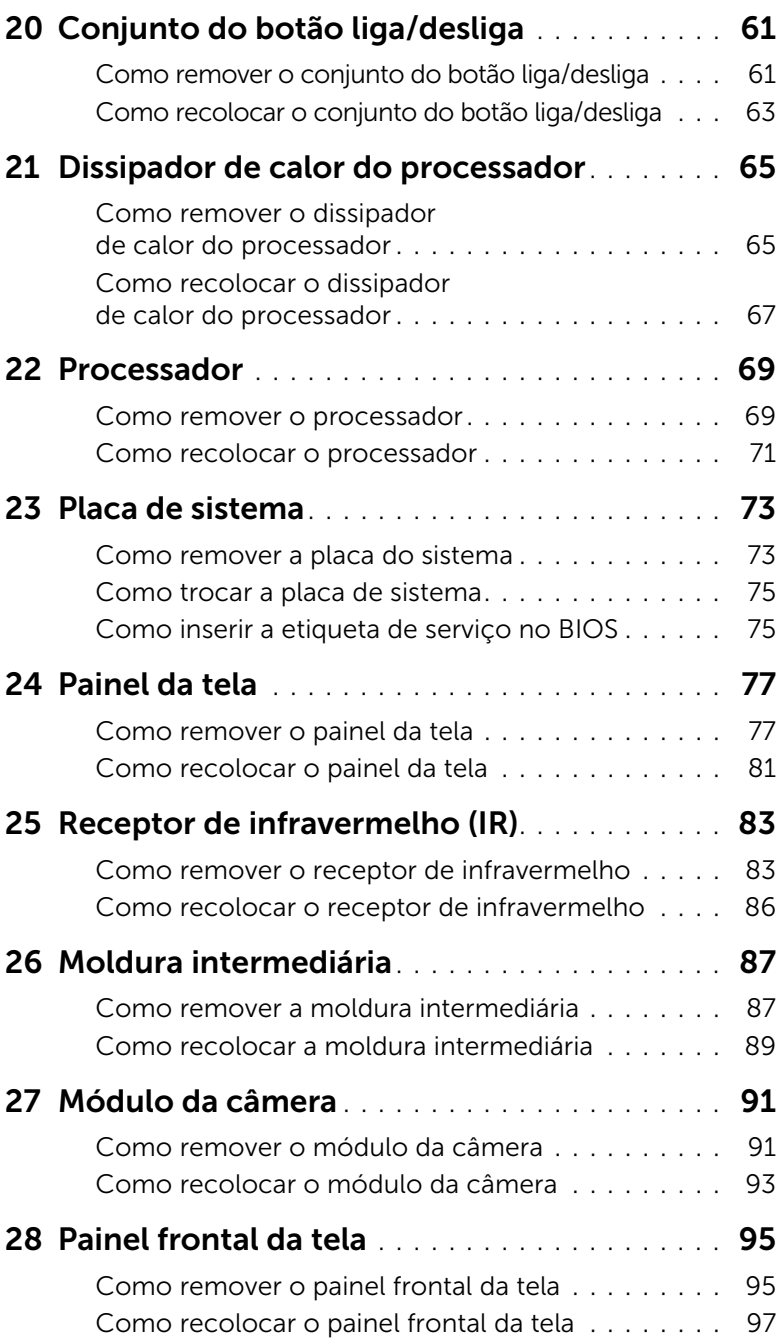

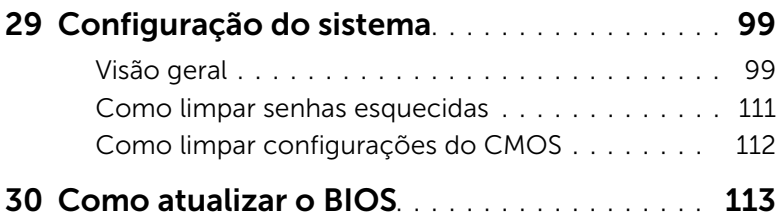

# <span id="page-6-0"></span>Visão geral técnica

ADVERTÊNCIA: antes de trabalhar na parte interna do computador, leia as instruções de segurança fornecidas com seu computador e siga as instruções em ["Antes de começar" na página 11.](#page-10-3) Para obter informações adicionais sobre as melhores práticas de segurança, consulte a página inicial de conformidade normativa em dell.com/regulatory\_compliance.

# <span id="page-6-1"></span>Vista interna do computador

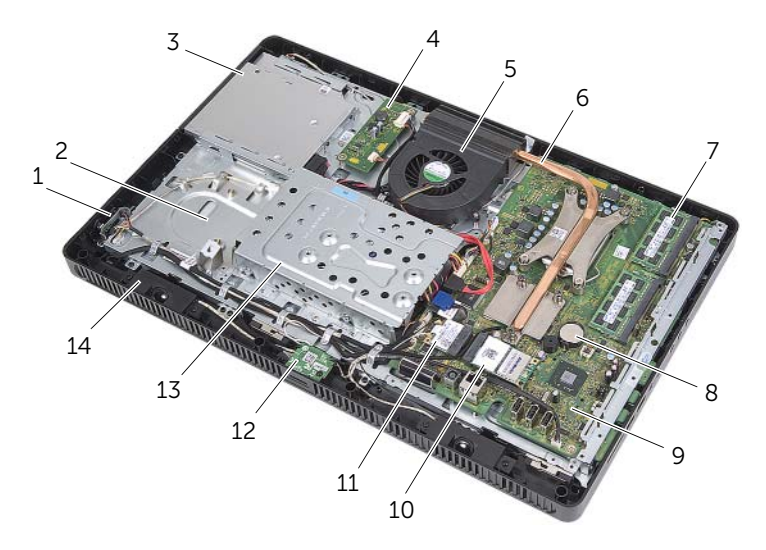

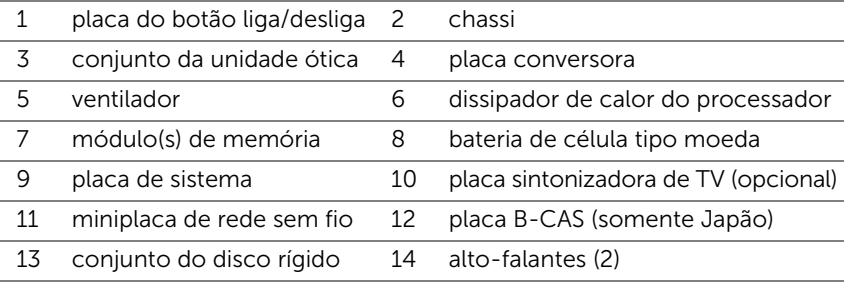

# <span id="page-7-0"></span>Componentes da placa de sistema

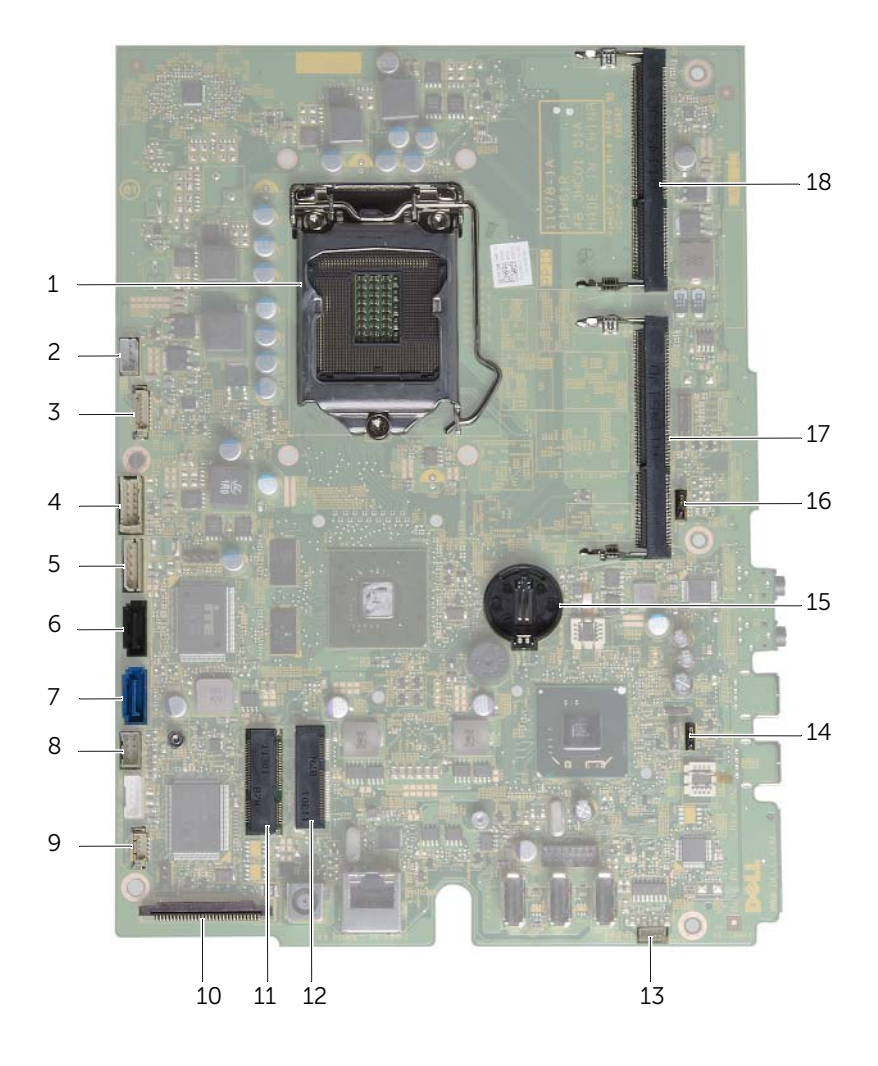

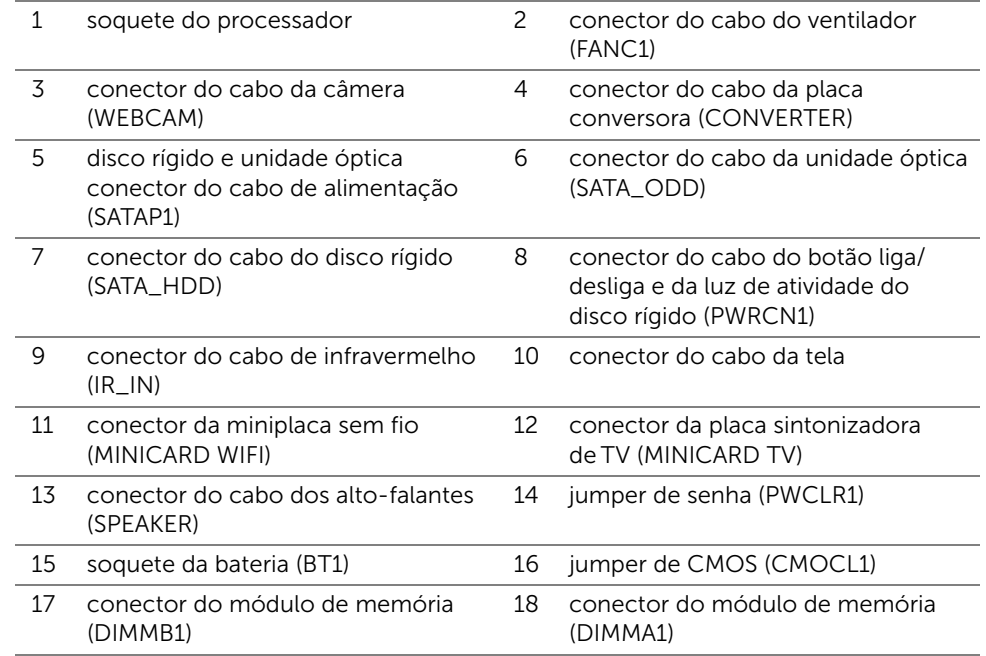

# <span id="page-10-3"></span><span id="page-10-1"></span><span id="page-10-0"></span>Desligar o computador e os dispositivos conectados

 $\bigwedge$  AVISO: para evitar a perda de dados, salve e feche todos os arquivos abertos e saia de todos os programas abertos antes de desligar o computador.

- 1 Salve e feche todos os arquivos abertos e saia de todos os programas abertos.
- 2 Clique em Iniciar  $\bigoplus$  e clique em Desligar.

O Microsoft Windows desliga e, em seguida, o computador é desligado.

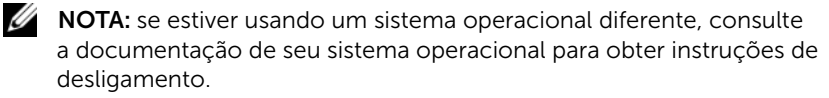

- **3** Desconecte o computador e todos os dispositivos conectados das tomadas elétricas.
- 4 Desconecte todos os cabos telefônicos, de rede e de dispositivos conectados do computador.
- 5 Com o computador desconectado, mantenha o botão liga/desliga pressionado por cerca de 5 segundos para conectar a placa do sistema à terra.

# <span id="page-10-2"></span>Instruções de segurança

Use as diretrizes de segurança a seguir para proteger o computador contra possíveis danos e garantir sua segurança pessoal.

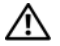

 $\bigwedge$  ADVERTÊNCIA: antes de trabalhar na parte interna do computador, leia as instruções de segurança fornecidas com o computador. Para obter informações adicionais sobre as melhores práticas de segurança, consulte a página inicial de conformidade normativa em dell.com/regulatory\_compliance.

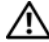

 $\sqrt{N}$  ADVERTÊNCIA: desconecte todas as fontes de alimentação antes de abrir a tampa ou os painéis do computador. Depois que terminar de trabalhar na parte interna do computador, recoloque todas as tampas, painéis, e parafusos antes de conectar o computador à fonte de alimentação.

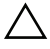

AVISO: para evitar danos ao computador, certifique-se de que a superfície de trabalho seja plana e esteja limpa.

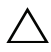

AVISO: para evitar danos aos componentes e placas, segure-os pelas bordas e evite tocar nos pinos e contatos.

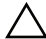

AVISO: somente técnicos de serviço certificados estão autorizados a remover a tampa do computador e acessar quaisquer componentes internos. Consulte as instruções de segurança para obter informações completas sobre precauções de segurança, trabalho na parte interna do computador e proteção contra descarga eletrostática.

AVISO: antes de tocar em qualquer componente na parte interna do computador, elimine a eletricidade estática de seu corpo tocando em uma superfície metálica sem pintura, como o metal da parte traseira do computador. No decorrer do trabalho, toque periodicamente em uma superfície metálica sem pintura para dissipar a eletricidade estática, que pode danificar os componentes internos.

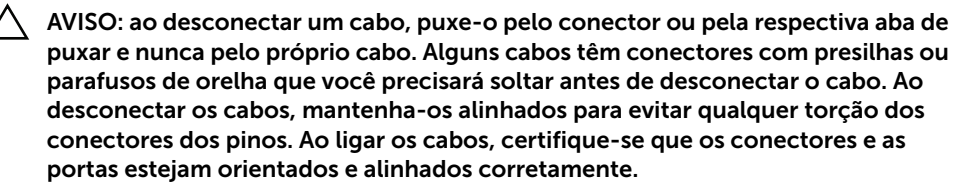

AVISO: para desconectar o cabo de rede, primeiro desconecte-o do computador e, em seguida, desconecte-o do dispositivo de rede.

# <span id="page-11-0"></span>Ferramentas recomendadas

Os procedimentos descritos neste documento podem exigir as seguintes ferramentas:

- Chave Phillips
- Chave sextavada
- Haste plástica

# <span id="page-12-1"></span><span id="page-12-0"></span>Depois de trabalhar na parte interna do computador

Depois de concluir os procedimentos de substituição, certifique-se do seguinte:

- Recoloque todos os parafusos e certifique-se de que nenhum foi esquecido dentro do computador
- Coloque o computador na posição vertical
- Conecte quaisquer dispositivos externos, cabos, placas e quaisquer outras peças que você tenha removido antes de trabalhar no computador
- Conecte o computador e todos os dispositivos conectados às tomadas elétricas

 $\triangle$  AVISO: antes de ligar o computador, recoloque todos os parafusos e certifique-se de que nenhum foi esquecido dentro do computador. A negligência no cumprimento desta instrução pode resultar em danos ao computador.

#### 14 | Depois de trabalhar na parte interna do computador

<span id="page-14-0"></span>ADVERTÊNCIA: antes de trabalhar na parte interna do computador, leia as instruções de segurança fornecidas com seu computador e siga as instruções em ["Antes de começar" na página 11.](#page-10-3) Para obter informações adicionais sobre as melhores práticas de segurança, consulte a página inicial de conformidade normativa em dell.com/regulatory\_compliance.

# <span id="page-14-2"></span><span id="page-14-1"></span>Como remover a tampa do suporte

- $\wedge$  AVISO: antes de abrir o computador, certifique-se de que ele esteja apoiado sobre um tecido macio ou uma superfície limpa para evitar que a tela seja arranhada.
- 1 Coloque o computador voltado para baixo em uma superfície nivelada.
- 2 Pressione a aba na tampa do suporte e levante a tampa do suporte.
- **3** Deslize e remova a tampa do suporte do computador.

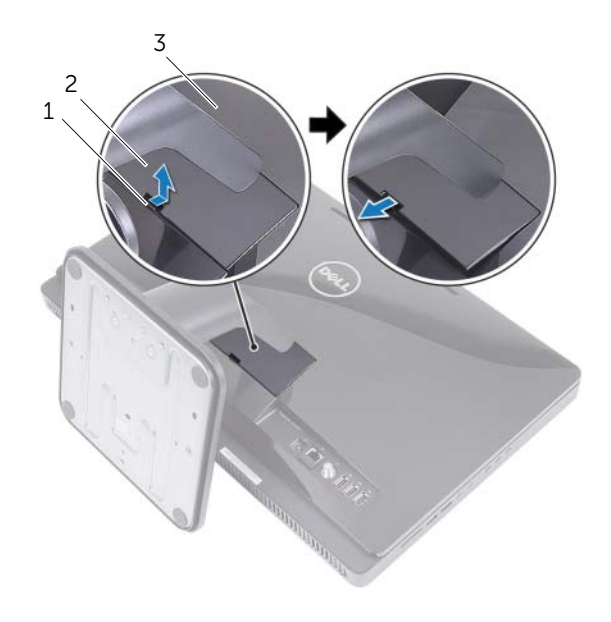

- 1 guia 2 tampa do suporte
- 3 tampa traseira

# <span id="page-15-1"></span><span id="page-15-0"></span>Como recolocar a tampa do suporte

- 1 Deslize as abas na tampa do suporte para dentro dos slots na tampa traseira.
- 2 Coloque a tampa do suporte até que se encaixe no lugar com um clique.
- 3 Siga as instruções descritas em "Depois de trabalhar na parte interna do [computador" na página 13.](#page-12-1)

# <span id="page-16-0"></span>**Suporte**

ADVERTÊNCIA: antes de trabalhar na parte interna do computador, leia as instruções de segurança fornecidas com seu computador e siga as instruções em ["Antes de começar" na página 11.](#page-10-3) Para obter informações adicionais sobre as melhores práticas de segurança, consulte a página inicial de conformidade normativa em dell.com/regulatory\_compliance.

# <span id="page-16-2"></span><span id="page-16-1"></span>Como remover o suporte

# Pré-requisitos

Remova a tampa do suporte. Consulte ["Como remover a tampa do suporte"](#page-14-2)  [na página 15.](#page-14-2)

#### Procedimento

- 1 Remova os parafusos que prendem o suporte ao chassi.
- 2 Gire o suporte para cima e deslize-o removendo-o do computador.

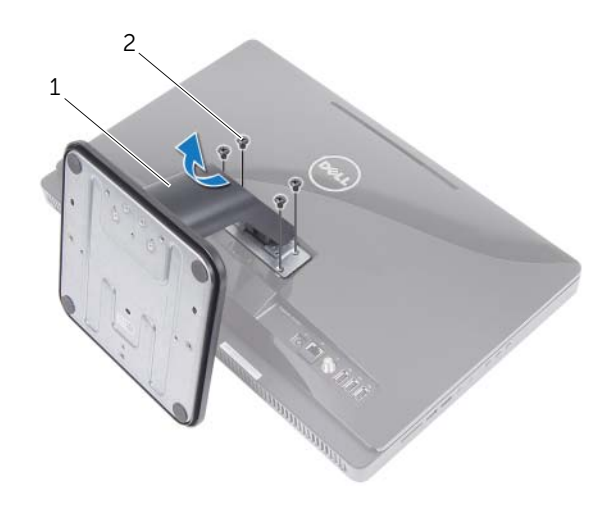

1 suporte 2 parafusos (4)

# <span id="page-17-1"></span><span id="page-17-0"></span>Como recolocar o suporte

#### Procedimento

- 1 Deslize as abas no suporte para dentro dos slots na tampa traseira.
- 2 Recoloque os parafusos que prendem o suporte ao chassi.

- 1 Recoloque a tampa do suporte. Consulte ["Como recolocar a tampa do suporte"](#page-15-1)  [na página 16.](#page-15-1)
- 2 Siga as instruções descritas em ["Depois de trabalhar na parte interna do](#page-12-1)  [computador" na página 13.](#page-12-1)

# <span id="page-18-0"></span>Tampa traseira

ADVERTÊNCIA: antes de trabalhar na parte interna do computador, leia as instruções de segurança fornecidas com seu computador e siga as instruções em ["Antes de começar" na página 11.](#page-10-3) Para obter informações adicionais sobre as melhores práticas de segurança, consulte a página inicial de conformidade normativa em dell.com/regulatory\_compliance.

# <span id="page-18-2"></span><span id="page-18-1"></span>Como remover a tampa traseira

# Pré-requisitos

- 1 Remova a tampa do suporte. Consulte "Como remover a tampa do suporte" [na página 15](#page-14-2).
- 2 Remova o suporte. Consulte ["Como remover o suporte" na página 17](#page-16-2).

#### Procedimento

- 1 Comecando de um ponto acima da unidade óptica, solte a tampa traseira da moldura intermediária.
- 2 Levante a tampa traseira e remova-a do computador.

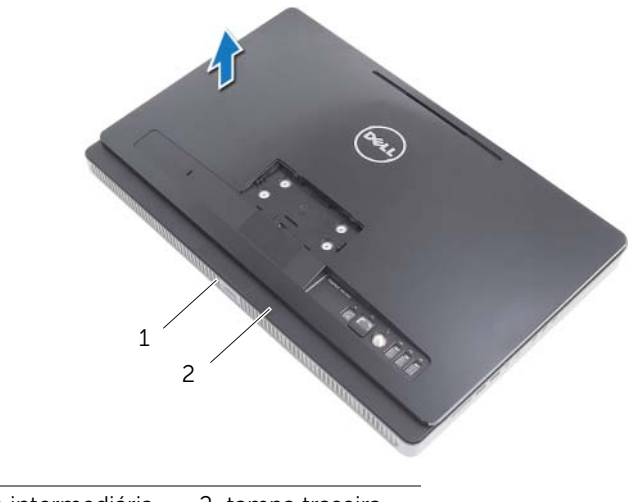

1 moldura intermediária 2 tampa traseira

# <span id="page-19-1"></span><span id="page-19-0"></span>Como recolocar a tampa traseira

# Procedimento

Alinhe as guias na tampa traseira com as guias na moldura intermediária e encaixe a tampa traseira no lugar.

- 1 Recoloque o suporte. Consulte ["Como recolocar o suporte" na página 18.](#page-17-1)
- 2 Recoloque a tampa do suporte. Consulte "Como recolocar a tampa do suporte" [na página 16.](#page-15-1)
- 3 Siga as instruções descritas em ["Depois de trabalhar na parte interna do](#page-12-1)  [computador" na página 13.](#page-12-1)

# <span id="page-20-0"></span>Disco rígido

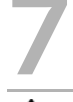

ADVERTÊNCIA: antes de trabalhar na parte interna do computador, leia as instruções de segurança fornecidas com seu computador e siga as instruções em ["Antes de começar" na página 11.](#page-10-3) Para obter informações adicionais sobre as melhores práticas de segurança, consulte a página inicial de conformidade normativa em dell.com/regulatory\_compliance.

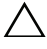

AVISO: para evitar a perda de dados, não remova o disco rígido enquanto o computador estiver Ligado ou no estado de Suspensão.

AVISO: os discos rígidos são extremamente frágeis. Tome cuidado ao manuseá-los.

# <span id="page-20-1"></span>Como remover o disco rígido

#### Pré-requisitos

- 1 Remova a tampa do suporte. Consulte "Como remover a tampa do suporte" [na página 15](#page-14-2).
- 2 Remova o suporte. Consulte ["Como remover o suporte" na página 17](#page-16-2).
- 3 Remova a tampa traseira. Consulte ["Como remover a tampa traseira" na página 19.](#page-18-2)

- 1 Remova os parafusos que prendem o conjunto do disco rígido ao chassi.
- 2 Deslize e levante o conjunto do disco rígido e, em seguida, desconecte o cabo de alimentação e de dados do conector no disco rígido.

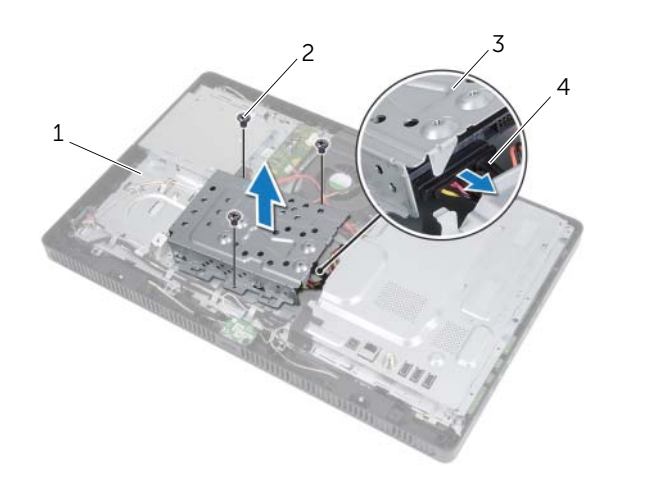

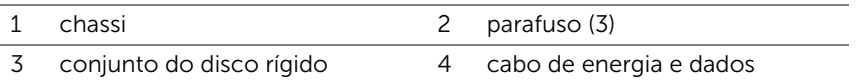

- 3 Remova os parafusos que fixam o compartimento do disco rígido ao disco rígido.
- 4 Levante o compartimento do disco rígido removendo-o do disco rígido.

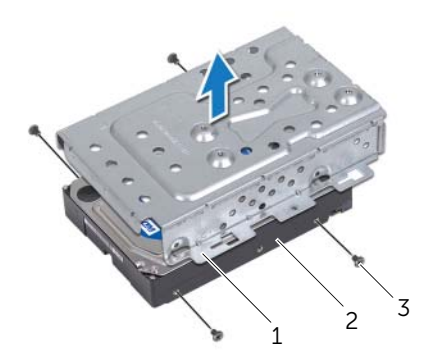

- 1 compartimento do disco rígido 2 disco rígido
- 3 parafusos (4)

# <span id="page-22-0"></span>Como recolocar o disco rígido

#### Procedimento

- 1 Alinhe os orifícios dos parafusos no compartimento do disco rígido com os orifícios dos parafusos no disco rígido.
- 2 Recoloque os parafusos que fixam o compartimento do disco rígido ao disco rígido.
- 3 Conecte o cabo de alimentação e dados ao conector no conjunto do disco rígido.
- 4 Coloque o conjunto do disco rígido no chassi e deslize-o até seu lugar. Assegure-se de que os slots no compartimento do disco rígido estejam presos sob as guias no chassi.
- 5 Recoloque os parafusos que prendem o conjunto do disco rígido ao chassi.

- 1 Recoloque a tampa traseira. Consulte "Como recolocar a tampa traseira" [na página 20.](#page-19-1)
- 2 Recoloque o suporte. Consulte ["Como recolocar o suporte" na página 18.](#page-17-1)
- 3 Recoloque a tampa do suporte. Consulte ["Como recolocar a tampa do suporte"](#page-15-1)  [na página 16.](#page-15-1)
- 4 Siga as instruções descritas em ["Depois de trabalhar na parte interna do](#page-12-1)  [computador" na página 13.](#page-12-1)

# <span id="page-24-0"></span>Unidade óptica

ADVERTÊNCIA: antes de trabalhar na parte interna do computador, leia as instruções de segurança fornecidas com seu computador e siga as instruções em ["Antes de começar" na página 11](#page-10-3). Para obter informações adicionais sobre as melhores práticas de segurança, consulte a página inicial de conformidade normativa em dell.com/regulatory\_compliance.

# <span id="page-24-1"></span>Como remover a unidade óptica

#### Pré-requisitos

- 1 Remova a tampa do suporte. Consulte "Como remover a tampa do suporte" [na página 15](#page-14-2).
- 2 Remova o suporte. Consulte ["Como remover o suporte" na página 17](#page-16-2).
- **3** Remova a tampa traseira. Consulte ["Como remover a tampa traseira" na página 19.](#page-18-2)

#### Procedimento

- 1 Desconecte o cabo de energia e dados do conector no conjunto da unidade ótica.
- 2 Remova o parafuso que prende o conjunto da unidade ótica ao chassi.
- **3** Deslize o conjunto da unidade ótica para fora do respectivo compartimento.

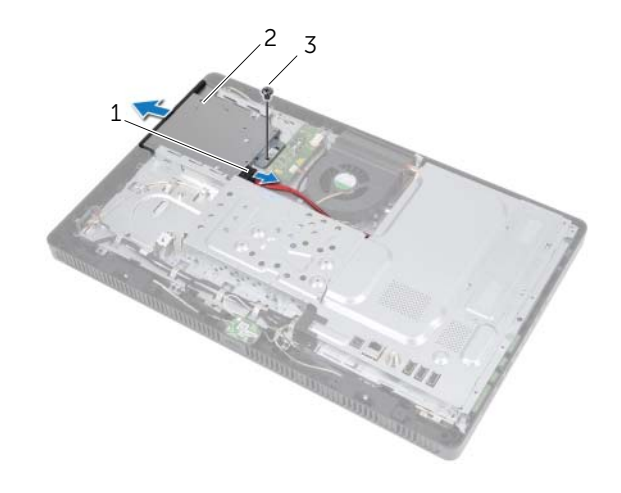

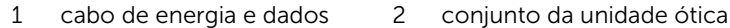

3 parafuso

- 4 Solte cuidadosamente o painel frontal da unidade óptica e remova-o do conjunto da unidade óptica.
- 5 Remova os parafusos que fixam o suporte da unidade óptica à unidade óptica.
- 6 Remova o suporte da unidade óptica

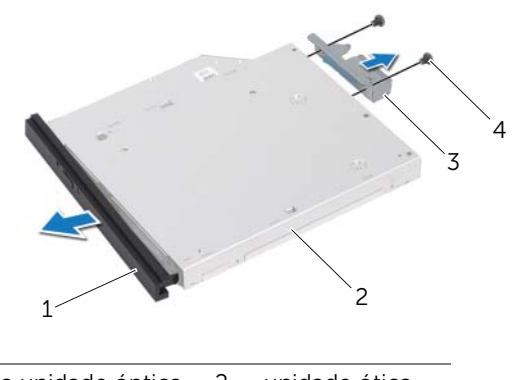

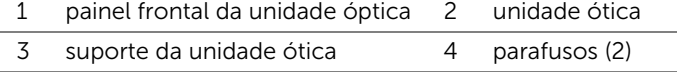

# <span id="page-25-0"></span>Como recolocar a unidade óptica

# Procedimento

- 1 Alinhe os orifícios dos parafusos no suporte da unidade óptica com os orifícios dos parafusos na unidade óptica.
- 2 Recoloque os parafusos que fixam o suporte da unidade óptica à unidade óptica.
- **3** Alinhe as abas do painel frontal da unidade óptica aos slots no conjunto da unidade óptica e encaixe o painel frontal no lugar.
- 4 Insira o conjunto da unidade ótica no respectivo compartimento até que se encaixe totalmente.
- 5 Recoloque o parafuso que prende o conjunto da unidade óptica ao chassi.
- 6 Conecte o cabo de alimentação e dados ao conector no conjunto da unidade óptica.

- 1 Recoloque a tampa traseira. Consulte "Como recolocar a tampa traseira" [na página 20.](#page-19-1)
- 2 Recoloque o suporte. Consulte ["Como recolocar o suporte" na página 18.](#page-17-1)
- 3 Recoloque a tampa do suporte. Consulte ["Como recolocar a tampa do suporte"](#page-15-1)  [na página 16.](#page-15-1)
- 4 Siga as instruções descritas em ["Depois de trabalhar na parte interna do](#page-12-1)  [computador" na página 13.](#page-12-1)

# <span id="page-26-0"></span>Placa B-CAS (somente Japão)

ADVERTÊNCIA: antes de trabalhar na parte interna do computador, leia as instruções de segurança fornecidas com seu computador e siga as instruções em ["Antes de começar" na página 11.](#page-10-3) Para obter informações adicionais sobre as melhores práticas de segurança, consulte a página inicial de conformidade normativa em dell.com/regulatory\_compliance.

# <span id="page-26-1"></span>Como remover a placa B-CAS

# Pré-requisitos

- 1 Remova a tampa do suporte. Consulte "Como remover a tampa do suporte" [na página 15](#page-14-2).
- 2 Remova o suporte. Consulte ["Como remover o suporte" na página 17](#page-16-2).
- **3** Remova a tampa traseira. Consulte ["Como remover a tampa traseira" na página 19.](#page-18-2)

# Procedimento

- 1 Remova o parafuso que prende a placa B-CAS à moldura intermediária.
- 2 Vire a placa B-CAS de cabeça para baixo.
- 3 Desconecte o cabo da placa B-CAS do conector na placa B-CAS.
- 4 Levante a placa B-CAS e remova-a do computador.

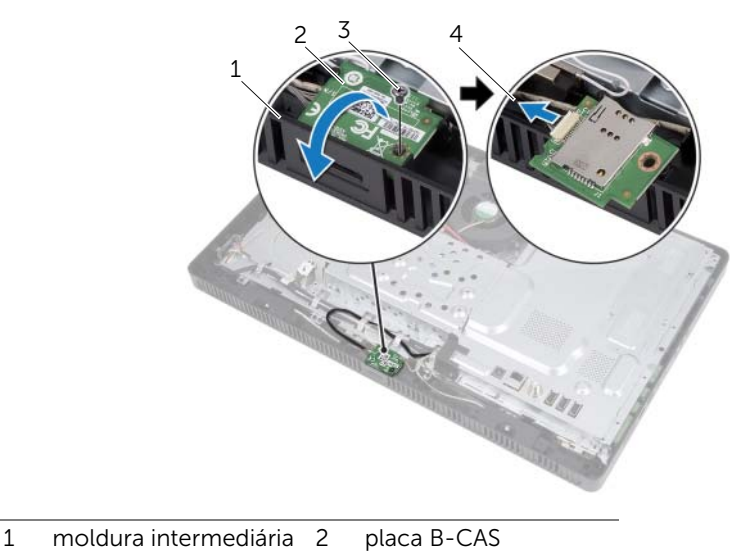

3 parafuso 4 cabo da placa B-CAS

# <span id="page-27-0"></span>Como recolocar a placa B-CAS

#### Procedimento

- 1 Conecte o cabo da placa B-CAS ao conector na placa B-CAS.
- 2 Vire a placa B-CAS de cabeça para baixo.
- 3 Alinhe o orifício do parafuso na placa B-CAS com o orifício do parafuso na moldura intermediária.
- 4 Recoloque o parafuso que prende a placa B-CAS à moldura intermediária.

- 1 Recoloque a tampa traseira. Consulte "Como recolocar a tampa traseira" [na página 20.](#page-19-1)
- 2 Recoloque o suporte. Consulte ["Como recolocar o suporte" na página 18.](#page-17-1)
- 3 Recoloque a tampa do suporte. Consulte ["Como recolocar a tampa do suporte"](#page-15-1)  [na página 16.](#page-15-1)
- 4 Siga as instruções descritas em ["Depois de trabalhar na parte interna do computador"](#page-12-1)  [na página 13](#page-12-1).

# <span id="page-28-0"></span>Placa conversora

 $\bigwedge$  ADVERTÊNCIA: antes de trabalhar na parte interna do computador, leia as instruções de segurança fornecidas com seu computador e siga as instruções em ["Antes de começar" na página 11](#page-10-3). Para obter informações adicionais sobre as melhores práticas de segurança, consulte a página inicial de conformidade normativa em dell.com/regulatory\_compliance.

# <span id="page-28-1"></span>Como remover a placa conversora

# Pré-requisitos

- 1 Remova a tampa do suporte. Consulte "Como remover a tampa do suporte" [na página 15](#page-14-2).
- 2 Remova o suporte. Consulte ["Como remover o suporte" na página 17](#page-16-2).
- 3 Remova a tampa traseira. Consulte ["Como remover a tampa traseira" na página 19.](#page-18-2)

- 1 Desconecte os cabos dos conectores da placa conversora.
- 2 Remova os parafusos que fixam a placa conversora ao chassi.
- **3** Levante e remova a placa conversora do chassi.

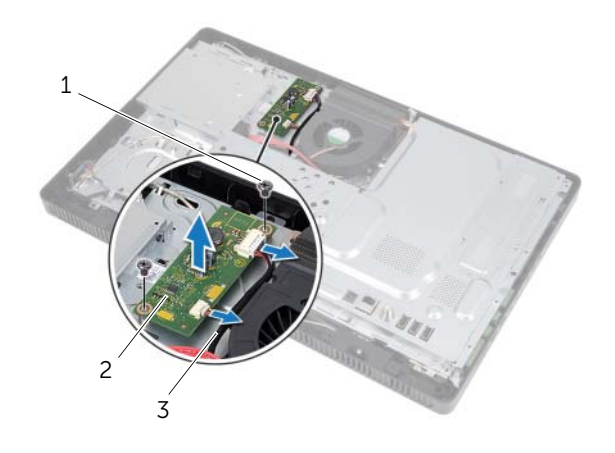

- 1 parafusos (2) 2 placa conversora
- 3 cabos (2)

# <span id="page-29-0"></span>Como recolocar a placa conversora

#### Procedimento

- 1 Alinhe os orifícios dos parafusos da placa conversora com os orifícios dos parafusos no chassi.
- 2 Recoloque os parafusos que fixam a placa conversora ao chassi.
- **3** Conecte os cabos aos conectores na placa conversora.

- 1 Recoloque a tampa traseira. Consulte "Como recolocar a tampa traseira" [na página 20.](#page-19-1)
- 2 Recoloque o suporte. Consulte ["Como recolocar o suporte" na página 18.](#page-17-1)
- 3 Recoloque a tampa do suporte. Consulte ["Como recolocar a tampa do suporte"](#page-15-1)  [na página 16.](#page-15-1)
- 4 Siga as instruções descritas em ["Depois de trabalhar na parte interna do](#page-12-1)  [computador" na página 13.](#page-12-1)

# <span id="page-30-0"></span>11 Módulo(s) de memória

 $\Lambda$  ADVERTÊNCIA: antes de trabalhar na parte interna do computador, leia as instruções de segurança fornecidas com seu computador e siga as instruções em ["Antes de começar" na página 11.](#page-10-3) Para obter informações adicionais sobre as melhores práticas de segurança, consulte a página inicial de conformidade normativa em dell.com/regulatory\_compliance.

# <span id="page-30-1"></span>Como remover o(s) módulo(s) de memória

#### Pré-requisitos

- 1 Remova a tampa do suporte. Consulte "Como remover a tampa do suporte" [na página 15](#page-14-2).
- 2 Remova o suporte. Consulte ["Como remover o suporte" na página 17](#page-16-2).
- **3** Remova a tampa traseira. Consulte ["Como remover a tampa traseira" na página 19.](#page-18-2)

- 1 Remova o parafuso que prende a blindagem de módulo de memória à blindagem da placa do sistema.
- 2 Deslize a blindagem de módulo de memória em direção à parte superior do computador e levante-a removendo-a da blindagem da placa do sistema.

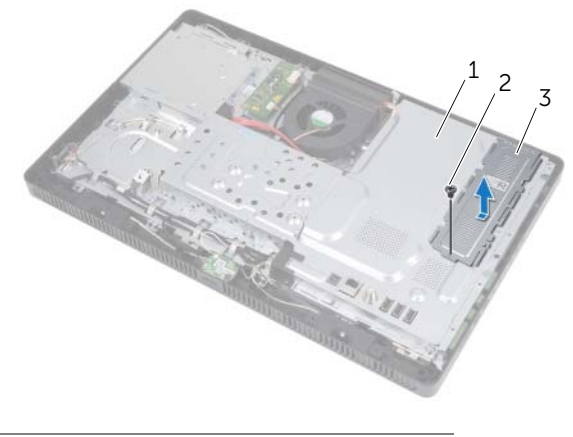

- 1 blindagem da placa do sistema 2 parafuso
- 3 blindagem de módulo de memória
- 3 Use as pontas dos dedos para afastar com cuidado os clipes de fixação em cada extremidade do conector do módulo de memória até que o módulo se solte.
- 4 Remova o módulo de memória de seu conector.

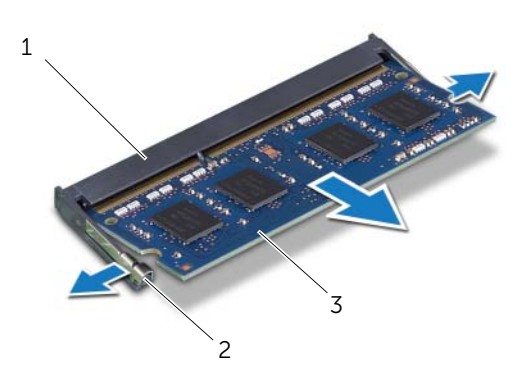

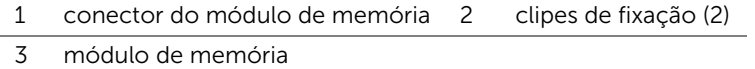

# <span id="page-32-0"></span>Como recolocar o(s) módulo(s) de memória

#### Procedimento

- 1 Alinhe o entalhe no módulo de memória à guia no conector do módulo de memória.
- 2 Em um ângulo de 45 graus, deslize o módulo de memória com firmeza no conector e pressione-o até ouvir um clique de encaixe. Se não ouvir o clique, remova o módulo e recoloque-o.

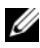

NOTA: se o módulo de memória não for instalado corretamente, o computador pode não ser inicializado.

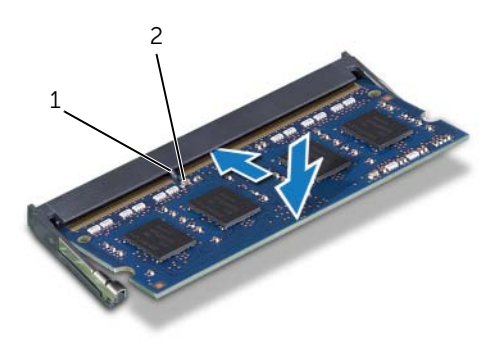

1 guia 2 entalhe

- **3** Insira as guias na blindagem de módulo de memória nos encaixes na blindagem da placa do sistema e, em seguida, deslize a blindagem de módulo de memória em direção à parte inferior do computador. Assegure-se de que o orifício do parafuso na blindagem de módulo de memória esteja alinhado com o orifício do parafuso na blindagem da placa do sistema.
- 4 Recoloque o parafuso que prende a blindagem de módulo de memória à blindagem da placa do sistema.

- 1 Recoloque a tampa traseira. Consulte "Como recolocar a tampa traseira" [na página 20.](#page-19-1)
- 2 Recoloque o suporte. Consulte ["Como recolocar o suporte" na página 18.](#page-17-1)
- 3 Recoloque a tampa do suporte. Consulte ["Como recolocar a tampa do suporte"](#page-15-1)  [na página 16.](#page-15-1)
- 4 Siga as instruções descritas em ["Depois de trabalhar na parte interna do computador"](#page-12-1)  [na página 13](#page-12-1).

Na inicialização, o computador detecta o(s) módulo(s) de memória e atualiza automaticamente as informações de configuração do sistema.

Para confirmar a quantidade de memória instalada no computador:

Clique em Iniciar → Painel de Controle→ Sistema e Segurança→ Sistema.

<span id="page-34-0"></span>12 Blindagem da placa do sistema

ADVERTÊNCIA: antes de trabalhar na parte interna do computador, leia as instruções de segurança fornecidas com seu computador e siga as instruções em ["Antes de começar" na página 11](#page-10-3). Para obter informações adicionais sobre as melhores práticas de segurança, consulte a página inicial de conformidade normativa em dell.com/regulatory\_compliance.

# <span id="page-34-1"></span>Como remover a blindagem da placa do sistema

#### Pré-requisitos

- 1 Remova a tampa do suporte. Consulte "Como remover a tampa do suporte" [na página 15](#page-14-2).
- 2 Remova o suporte. Consulte ["Como remover o suporte" na página 17](#page-16-2).
- **3** Remova a tampa traseira. Consulte ["Como remover a tampa traseira" na página 19.](#page-18-2)

#### Procedimento

- 1 Remova os parafusos que fixam a blindagem da placa do sistema ao chassi.
- 2 Com cuidado, levante a blindagem da placa do sistema e vire-a de cabeca para baixo.

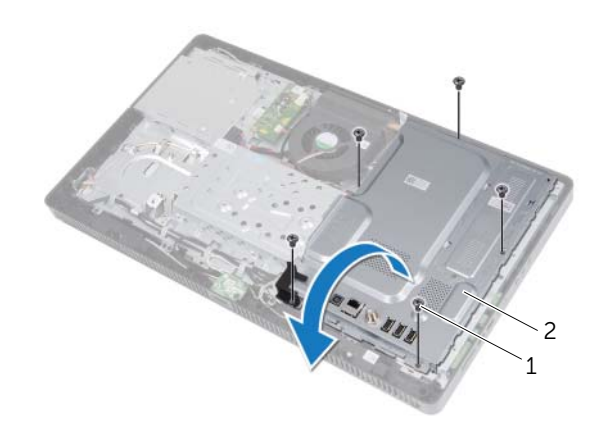

#### 1 parafusos (5) 2 blindagem da placa do sistema

- 3 Desconecte o cabo do conector de entrada da antena do conector na placa sintonizadora de TV.
- 4 Remova o conector de entrada da antena. Consulte ["Como remover o conector de](#page-38-2)  [entrada da antena" na página 39.](#page-38-2)

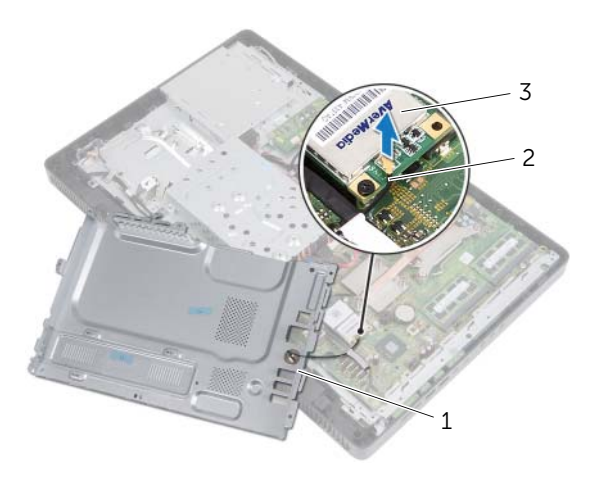

- 1 blindagem da placa do sistema 2 cabo do conector de entrada da antena
- 3 placa sintonizadora de TV

# <span id="page-35-0"></span>Como recolocar a blindagem da placa do sistema

- 1 Recoloque o conector de entrada da antena. Consulte ["Como recolocar](#page-39-1)  [o conector de entrada da antena" na página 40](#page-39-1).
- 2 Conecte o cabo do conector de entrada da antena ao conector na placa sintonizadora de TV.
- 3 Vire a blindagem da placa do sistema de ponta cabeça e alinhe os orifícios dos parafusos na blindagem da placa do sistema com os orifícios dos parafusos no chassi.
- 4 Recoloque os parafusos que fixam a blindagem da placa do sistema ao chassi.
- 1 Recoloque a tampa traseira. Consulte ["Como recolocar a tampa traseira"](#page-19-0)  [na página 20.](#page-19-0)
- 2 Recoloque o suporte. Consulte ["Como recolocar o suporte" na página 18.](#page-17-0)
- 3 Recoloque a tampa do suporte. Consulte ["Como recolocar a tampa do suporte"](#page-15-0)  [na página 16.](#page-15-0)
- 4 Siga as instruções descritas em ["Depois de trabalhar na parte interna do computador"](#page-12-0)  [na página 13](#page-12-0).

Conector de entrada da antena

ADVERTÊNCIA: antes de trabalhar na parte interna do computador, leia as instruções de segurança fornecidas com seu computador e siga as instruções em ["Antes de começar" na página 11.](#page-10-0) Para obter informações adicionais sobre as melhores práticas de segurança, consulte a página inicial de conformidade normativa em dell.com/regulatory\_compliance.

## Como remover o conector de entrada da antena

#### Pré-requisitos

- 1 Remova a tampa do suporte. Consulte "Como remover a tampa do suporte" [na página 15](#page-14-0).
- 2 Remova o suporte. Consulte ["Como remover o suporte" na página 17](#page-16-0).
- **3** Remova a tampa traseira. Consulte ["Como remover a tampa traseira" na página 19.](#page-18-0)
- 4 Remova a blindagem da placa de sistema. Consulte ["Como remover a blindagem](#page-34-0)  [da placa do sistema" na página 35](#page-34-0).

#### Procedimento

- 1 Remova a porca sextavada que prende o conector de entrada da antena à blindagem da placa do sistema.
- 2 Deslize o conector da entrada da antena pelo slot na proteção da placa de sistema.
- 3 Remova o conector da entrada da antena juntamente com o cabo e remova-o da proteção da placa de sistema.

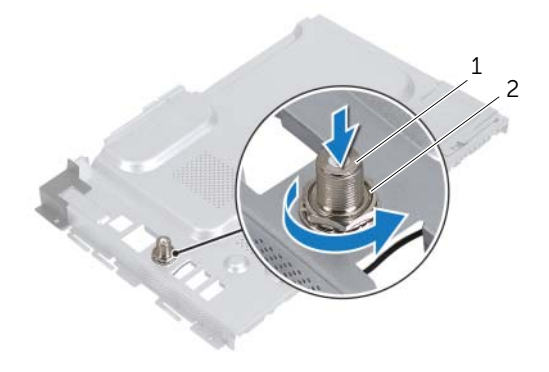

1 conector da entrada da antena 2 porca sextavada

## Como recolocar o conector de entrada da antena

#### Procedimento

- 1 Deslize o conector da entrada da antena para dentro do slot na proteção da placa de sistema.
- 2 Recoloque a porca sextavada que prende o conector de entrada da antena à blindagem da placa do sistema.

- 1 Recoloque a blindagem da placa de sistema. Consulte "Como recolocar [a blindagem da placa do sistema" na página 36.](#page-35-0)
- 2 Recoloque a tampa traseira. Consulte "Como recolocar a tampa traseira" [na página 20.](#page-19-0)
- 3 Recoloque o suporte. Consulte ["Como recolocar o suporte" na página 18.](#page-17-0)
- 4 Recoloque a tampa do suporte. Consulte ["Como recolocar a tampa do suporte"](#page-15-0)  [na página 16.](#page-15-0)
- 5 Siga as instruções descritas em ["Depois de trabalhar na parte interna do computador"](#page-12-0)  [na página 13](#page-12-0).

## Módulos da antena

ADVERTÊNCIA: antes de trabalhar na parte interna do computador, leia as instruções de segurança fornecidas com seu computador e siga as instruções em ["Antes de começar" na página 11.](#page-10-0) Para obter informações adicionais sobre as melhores práticas de segurança, consulte a página inicial de conformidade normativa em dell.com/regulatory\_compliance.

## Como remover os módulos da antena

## Pré-requisitos

- 1 Remova a tampa do suporte. Consulte "Como remover a tampa do suporte" [na página 15](#page-14-0).
- 2 Remova o suporte. Consulte ["Como remover o suporte" na página 17](#page-16-0).
- **3** Remova a tampa traseira. Consulte ["Como remover a tampa traseira" na página 19.](#page-18-0)
- 4 Remova a blindagem da placa de sistema. Consulte ["Como remover a blindagem](#page-34-0)  [da placa do sistema" na página 35](#page-34-0).

## Procedimento

- 1 Desconecte os cabos da antena dos conectores da miniplaca de rede sem fio.
- 2 Observe o roteamento dos cabos da antena e remova-os das quias de encaminhamento.
- 3 Remova os módulos de antena do chassi.

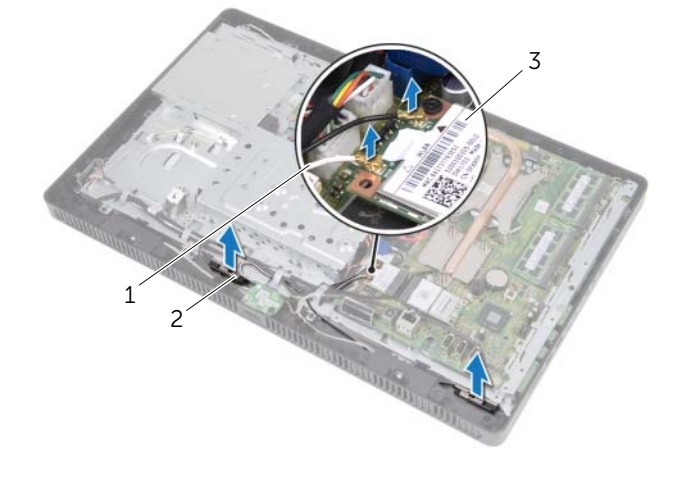

- 1 cabos da antena (2) 2 módulos da antena (2)
- 3 miniplaca de rede sem fio

## Como recolocar os módulos da antena

#### Procedimento

- 1 Prenda os módulos da antena ao chassi.
- 2 Passe o cabo pelas quias de encaminhamento.
- 3 Conecte os cabos da antena aos conectores na miniplaca de rede sem fio.

- 1 Recoloque a blindagem da placa de sistema. Consulte "Como recolocar [a blindagem da placa do sistema" na página 36.](#page-35-0)
- 2 Recoloque a tampa traseira. Consulte "Como recolocar a tampa traseira" [na página 20.](#page-19-0)
- 3 Recoloque o suporte. Consulte ["Como recolocar o suporte" na página 18.](#page-17-0)
- 4 Recoloque a tampa do suporte. Consulte ["Como recolocar a tampa do suporte"](#page-15-0)  [na página 16.](#page-15-0)
- 5 Siga as instruções descritas em ["Depois de trabalhar na parte interna do computador"](#page-12-0)  [na página 13](#page-12-0).

Placa sintonizadora de TV (opcional)

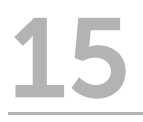

 $\bigwedge$  ADVERTÊNCIA: antes de trabalhar na parte interna do computador, leia as instruções de segurança fornecidas com seu computador e siga as instruções em ["Antes de começar" na página 11.](#page-10-0) Para obter informações adicionais sobre as melhores práticas de segurança, consulte a página inicial de conformidade normativa em dell.com/regulatory\_compliance.

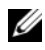

 $\mathscr{A}$  NOTA: a Dell não garante a compatibilidade com placas sintonizadoras de TV de terceiros nem dá suporte a essas placas.

Se você incluiu uma placa sintonizadora de TV no pedido do computador, a placa já virá instalada. Seu computador oferece suporte a um slot para miniplaca de tamanho integral para uma placa sintonizadora de TV.

## Como remover a placa sintonizadora de TV

- 1 Remova a tampa do suporte. Consulte "Como remover a tampa do suporte" [na página 15](#page-14-0).
- 2 Remova o suporte. Consulte ["Como remover o suporte" na página 17](#page-16-0).
- **3** Remova a tampa traseira. Consulte ["Como remover a tampa traseira" na página 19.](#page-18-0)
- 4 Remova a blindagem da placa de sistema. Consulte ["Como remover a blindagem](#page-34-0)  [da placa do sistema" na página 35](#page-34-0).

- 1 Desconecte o cabo do conector na placa sintonizadora de TV.
- 2 Remova o parafuso que prende a placa sintonizadora de TV à placa de sistema.
- 3 Levante a placa sintonizadora de TV removendo-a do conector da placa de sistema.

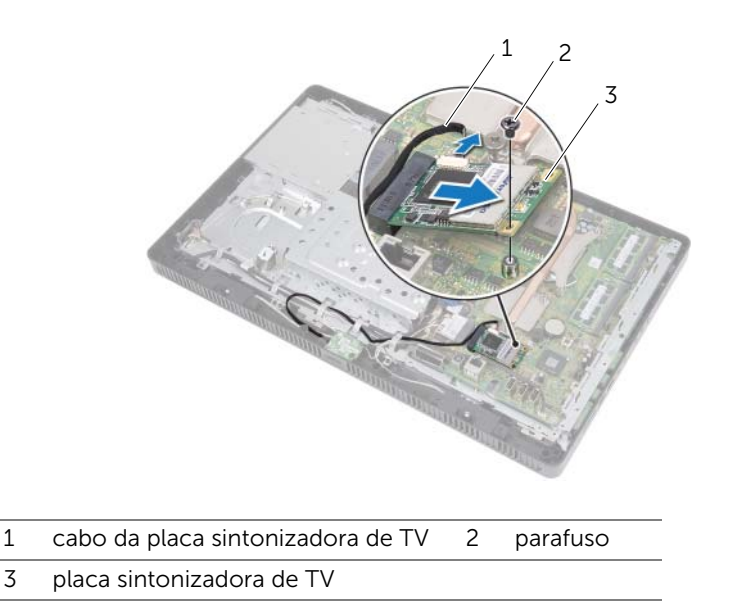

 $\bigwedge$ AVISO: quando a placa sintonizadora de TV não estiver no computador, guarde-a na embalagem protetora antiestática. Consulte "Como se proteger contra descargas eletrostáticas" nas informações de segurança fornecidas com o computador.

## Como recolocar a placa sintonizadora de TV

## Procedimento

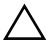

 $\bigwedge$  AVISO: para evitar danos à placa sintonizadora de TV, verifique se não há nenhum cabo sob ela.

- 1 Alinhe o entalhe na placa sintonizadora de TV com a aba no conector da placa do sistema.
- 2 Em um ângulo de 45 graus, insira a placa sintonizadora de TV no conector da placa do sistema.
- **3** Pressione a outra extremidade da placa sintonizadora de TV para baixo e recoloque o parafuso que prende a placa sintonizadora de TV ao conector da placa de sistema.
- 4 Conecte o cabo da placa sintonizadora de TV ao conector na placa sintonizadora de TV.

- 1 Recoloque a blindagem da placa de sistema. Consulte "Como recolocar [a blindagem da placa do sistema" na página 36.](#page-35-0)
- 2 Recoloque a tampa traseira. Consulte ["Como recolocar a tampa traseira"](#page-19-0)  [na página 20.](#page-19-0)
- 3 Recoloque o suporte. Consulte ["Como recolocar o suporte" na página 18.](#page-17-0)
- 4 Recoloque a tampa do suporte. Consulte ["Como recolocar a tampa do suporte"](#page-15-0)  [na página 16.](#page-15-0)
- 5 Siga as instruções descritas em ["Depois de trabalhar na parte interna do computador"](#page-12-0)  [na página 13](#page-12-0).

16 Miniplaca de rede sem fio (Opcional)

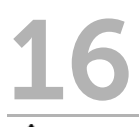

 $\bigwedge$  ADVERTÊNCIA: antes de trabalhar na parte interna do computador, leia as instruções de segurança fornecidas com seu computador e siga as instruções em ["Antes de começar" na página 11.](#page-10-0) Para obter informações adicionais sobre as melhores práticas de segurança, consulte a página inicial de conformidade normativa em dell.com/regulatory\_compliance.

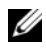

 $\mathscr{A}$  NOTA: a Dell não garante a compatibilidade nem oferece suporte a miniplacas de outros fornecedores senão a Dell.

Se você comprou uma miniplaca de rede sem fio junto com o computador, ela já estará instalada. Seu computador oferece suporte a um slot para miniplaca de meio tamanho para Rede local sem fio (WLAN) + placa combinada Bluetooth e Wi-Fi.

## Como remover a miniplaca de rede wireless

- 1 Remova a tampa do suporte. Consulte "Como remover a tampa do suporte" [na página 15](#page-14-0).
- 2 Remova o suporte. Consulte ["Como remover o suporte" na página 17](#page-16-0).
- **3** Remova a tampa traseira. Consulte ["Como remover a tampa traseira" na página 19.](#page-18-0)
- 4 Remova a blindagem da placa de sistema. Consulte ["Como remover a blindagem](#page-34-0)  [da placa do sistema" na página 35](#page-34-0).

- 1 Desconecte o(s) cabo(s) da antena da miniplaca.
- 2 Remova o parafuso que prende a miniplaca ao conector da placa de sistema.

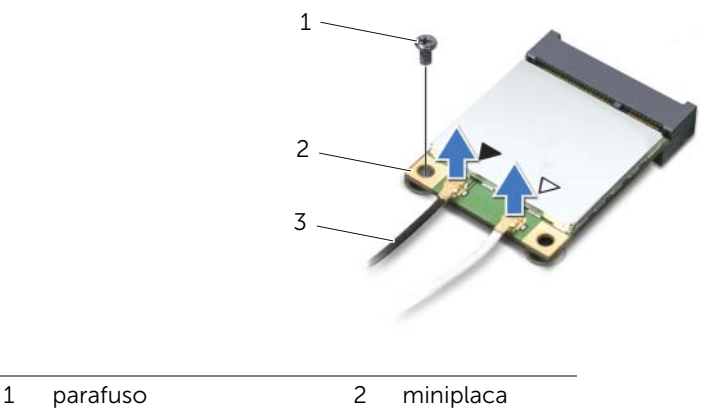

- 3 cabos da antena (2)
- **3** Levante e remova a miniplaca do conector da placa de sistema.

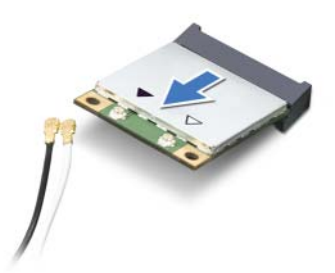

AVISO: quando a miniplaca não estiver no computador, guarde-a na embalagem protetora antiestática. Consulte "Como se proteger contra descargas eletrostáticas" nas informações de segurança fornecidas com o computador.

## Como recolocar a miniplaca de rede wireless

#### Procedimento

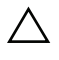

 $\bigwedge$  AVISO: os conectores têm formatos especiais para garantir a inserção correta. O uso de força excessiva pode danificar os conectores.

 $\triangle$  AVISO: para evitar danos à miniplaca, verifique se não há nenhum cabo sob ela.

- 1 Alinhe o entalhe da miniplaca com a aba do conector da placa do sistema.
- 2 Insira a miniplaca em um ângulo de 45 graus no conector da placa de sistema.
- 3 Pressione a outra extremidade da miniplaca para baixo e recoloque o parafuso que prende a miniplaca ao conector da placa de sistema.
- 4 Conecte os cabos apropriados da antena à miniplaca que você está instalando. A miniplaca tem dois triângulos (preto e branco) marcados no rótulo:
	- Conecte o cabo preto ao conector marcado com um triângulo preto.
	- Conecte o cabo branco ao conector marcado com um triângulo branco.

- 1 Recoloque a blindagem da placa de sistema. Consulte "Como recolocar [a blindagem da placa do sistema" na página 36.](#page-35-0)
- 2 Recoloque a tampa traseira. Consulte "Como recolocar a tampa traseira" [na página 20.](#page-19-0)
- 3 Recoloque o suporte. Consulte ["Como recolocar o suporte" na página 18.](#page-17-0)
- 4 Recoloque a tampa do suporte. Consulte ["Como recolocar a tampa do suporte"](#page-15-0)  [na página 16.](#page-15-0)
- 5 Siga as instruções descritas em ["Depois de trabalhar na parte interna do computador"](#page-12-0)  [na página 13](#page-12-0).

#### | Miniplaca de rede sem fio (Opcional)

## Bateria de célula tipo moeda

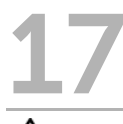

ADVERTÊNCIA: antes de trabalhar na parte interna do computador, leia as instruções de segurança fornecidas com seu computador e siga as instruções em ["Antes de começar" na página 11](#page-10-0). Para obter informações adicionais sobre as melhores práticas de segurança, consulte a página inicial de conformidade normativa em dell.com/regulatory\_compliance.

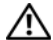

ADVERTÊNCIA: uma nova bateria poderá explodir se não for instalada corretamente. Utilize apenas baterias do mesmo tipo ou de tipo equivalente recomendado pelo fabricante. Descarte baterias usadas de acordo com as instruções do fabricante.

## Como remover a bateria de célula tipo moeda

### Pré-requisitos

- 1 Remova a tampa do suporte. Consulte "Como remover a tampa do suporte" [na página 15](#page-14-0).
- 2 Remova o suporte. Consulte ["Como remover o suporte" na página 17](#page-16-0).
- 3 Remova a tampa traseira. Consulte ["Como remover a tampa traseira" na página 19.](#page-18-0)
- 4 Remova a blindagem da placa de sistema. Consulte ["Como remover a blindagem](#page-34-0)  [da placa do sistema" na página 35](#page-34-0).

### Procedimento

- 1 Localize o soquete da bateria na placa do sistema. Consulte "Componentes da [placa de sistema" na página 8.](#page-7-0)
- 2 Pressione a alavanca de liberação da bateria para longe da bateria até que esta se solte.
- 3 Levante a bateria removendo-a de seu soquete.

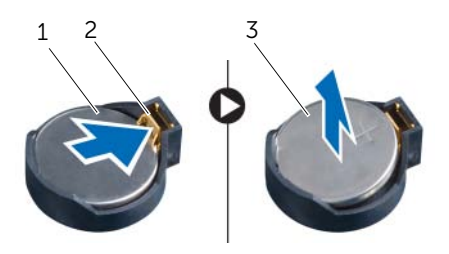

- 1 bateria de célula tipo moeda 2 alavanca de liberação da bateria
- 3 lado + da bateria de célula tipo moeda

## Como recolocar a bateria de célula tipo moeda

## Procedimento

Insira a nova bateria (CR2032) no soquete com o lado marcado com + voltado para cima e pressione-a para encaixá-la no lugar.

- 1 Recoloque a blindagem da placa de sistema. Consulte "Como recolocar [a blindagem da placa do sistema" na página 36.](#page-35-0)
- 2 Recoloque a tampa traseira. Consulte "Como recolocar a tampa traseira" [na página 20.](#page-19-0)
- 3 Recoloque o suporte. Consulte ["Como recolocar o suporte" na página 18.](#page-17-0)
- 4 Recoloque a tampa do suporte. Consulte ["Como recolocar a tampa do suporte"](#page-15-0)  [na página 16.](#page-15-0)
- 5 Siga as instruções descritas em "Depois de trabalhar na parte interna do computador" [na página 13](#page-12-0).

# Alto-falantes

 $\bigcap$  ADVERTÊNCIA: antes de trabalhar na parte interna do computador, leia as instruções de segurança fornecidas com seu computador e siga as instruções em ["Antes de começar" na página 11](#page-10-0). Para obter informações adicionais sobre as melhores práticas de segurança, consulte a página inicial de conformidade normativa em dell.com/regulatory\_compliance.

## Como remover os alto-falantes

- 1 Remova a tampa do suporte. Consulte "Como remover a tampa do suporte" [na página 15](#page-14-0).
- 2 Remova o suporte. Consulte ["Como remover o suporte" na página 17](#page-16-0).
- **3** Remova a tampa traseira. Consulte ["Como remover a tampa traseira" na página 19.](#page-18-0)
- 4 Remova a placa B-CAS. Consulte ["Como remover a placa B-CAS" na página 27.](#page-26-0)
- 5 Remova a blindagem da placa de sistema. Consulte ["Como remover a blindagem](#page-34-0)  [da placa do sistema" na página 35](#page-34-0).

- 1 Desconecte o cabo dos alto-falantes do conector (SPEAKER) na placa de sistema.
- 2 Tome nota do encaminhamento do cabo dos alto-falantes e remova o cabo das guias de encaminhamento.
- 3 Remova os parafusos que prendem os alto-falantes à moldura intermediária.
- 4 Levante os alto-falantes, juntamente com o cabo, removendo-os da moldura intermediária.

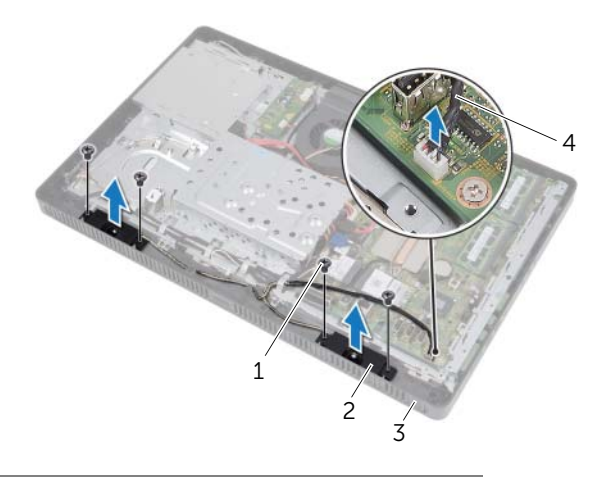

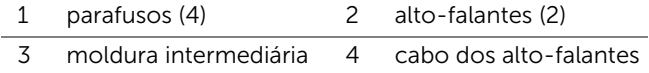

## Como recolocar os alto-falantes

## Procedimento

- 1 Alinhe os orifícios dos parafusos nos alto-falantes com os orifícios dos parafusos na moldura intermediária.
- 2 Recoloque os parafusos que prendem os alto-falantes à moldura intermediária.
- 3 Passe o cabo dos alto-falantes pelas guias de encaminhamento.
- 4 Conecte o cabo dos alto-falantes ao conector (SPEAKER) na placa de sistema.

- 1 Recoloque a blindagem da placa de sistema. Consulte "Como recolocar [a blindagem da placa do sistema" na página 36.](#page-35-0)
- 2 Recoloque a placa B-CAS. Consulte ["Como recolocar a placa B-CAS" na página 28](#page-27-0).
- 3 Recoloque a tampa traseira. Consulte ["Como recolocar a tampa traseira"](#page-19-0)  [na página 20.](#page-19-0)
- 4 Recoloque o suporte. Consulte ["Como recolocar o suporte" na página 18.](#page-17-0)
- 5 Recoloque a tampa do suporte. Consulte ["Como recolocar a tampa do suporte"](#page-15-0)  [na página 16.](#page-15-0)
- 6 Siga as instruções descritas em ["Depois de trabalhar na parte interna do computador"](#page-12-0)  [na página 13](#page-12-0).

## **Ventilador**

 $\Lambda$  ADVERTÊNCIA: antes de trabalhar na parte interna do computador, leia as instruções de segurança fornecidas com seu computador e siga as instruções em ["Antes de começar" na página 11.](#page-10-0) Para obter informações adicionais sobre as melhores práticas de segurança, consulte a página inicial de conformidade normativa em dell.com/regulatory\_compliance.

## Como remover o ventilador

- 1 Remova a tampa do suporte. Consulte "Como remover a tampa do suporte" [na página 15](#page-14-0).
- 2 Remova o suporte. Consulte ["Como remover o suporte" na página 17](#page-16-0).
- 3 Remova a tampa traseira. Consulte ["Como remover a tampa traseira" na página 19.](#page-18-0)
- 4 Remova a blindagem da placa de sistema. Consulte ["Como remover a blindagem](#page-34-0)  [da placa do sistema" na página 35](#page-34-0).

- Desconecte o cabo do ventilador do conector (FANC1) na placa de sistema.
- Remova o cabo do ventilador da guia de encaminhamento no ventilador.
- Remova os parafusos que fixam o ventilador ao chassi.
- Levante o ventilador, juntamente com seu cabo, removendo-o do chassi.

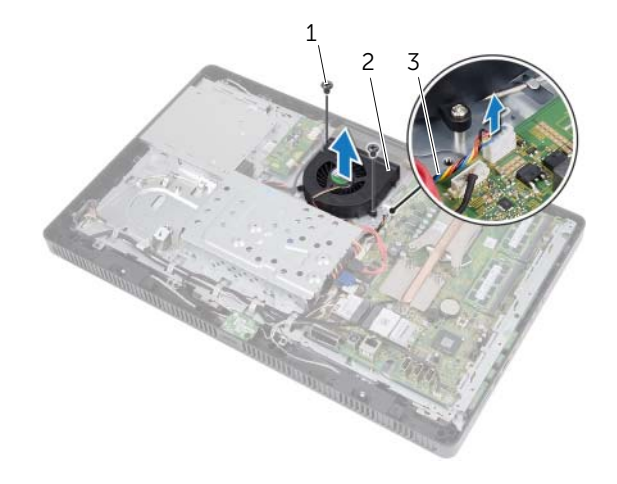

- 1 parafusos (2) 2 ventilador
- 3 cabo do ventilador

## Como recolocar o ventilador

#### Procedimento

- Alinhe os orifícios dos parafusos no ventilador com os orifícios correspondentes no chassi.
- Recoloque os parafusos que fixam o ventilador ao chassi.
- Passe o cabo do ventilador pela guia de encaminhamento no ventilador.
- Conecte o cabo do ventilador ao conector (FANC1) na placa de sistema.

- 1 Recoloque a blindagem da placa de sistema. Consulte ["Como recolocar](#page-35-0)  [a blindagem da placa do sistema" na página 36.](#page-35-0)
- 2 Recoloque a tampa traseira. Consulte "Como recolocar a tampa traseira" [na página 20.](#page-19-0)
- 3 Recoloque o suporte. Consulte ["Como recolocar o suporte" na página 18.](#page-17-0)
- 4 Recoloque a tampa do suporte. Consulte ["Como recolocar a tampa do suporte"](#page-15-0)  [na página 16.](#page-15-0)
- 5 Siga as instruções descritas em "Depois de trabalhar na parte interna do computador" [na página 13](#page-12-0).

## 20 Conjunto do botão liga/desliga

 $\bigwedge$  ADVERTÊNCIA: antes de trabalhar na parte interna do computador, leia as instruções de segurança fornecidas com seu computador e siga as instruções em ["Antes de começar" na página 11.](#page-10-0) Para obter informações adicionais sobre as melhores práticas de segurança, consulte a página inicial de conformidade normativa em dell.com/regulatory\_compliance.

## Como remover o conjunto do botão liga/desliga

- 1 Remova a tampa do suporte. Consulte "Como remover a tampa do suporte" [na página 15](#page-14-0).
- 2 Remova o suporte. Consulte ["Como remover o suporte" na página 17](#page-16-0).
- 3 Remova a tampa traseira. Consulte ["Como remover a tampa traseira" na página 19.](#page-18-0)
- 4 Remova a blindagem da placa de sistema. Consulte ["Como remover a blindagem](#page-34-0)  [da placa do sistema" na página 35](#page-34-0).

- 1 Desconecte o cabo do botão liga/desliga e da luz de atividade do disco rígido do conector (PWRCN1) na placa do sistema.
- 2 Observe o roteamento do cabo do botão liga/desliga e da luz de atividade do disco rígido e remova-o das guias de encaminhamento.
- 3 Remova o parafuso que prende o conjunto do botão liga/desliga à moldura intermediária.
- 4 Deslize o conjunto do botão liga/desliga em direção à parte superior do computador e, em seguida, levante-o, removendo-o da moldura intermediária.

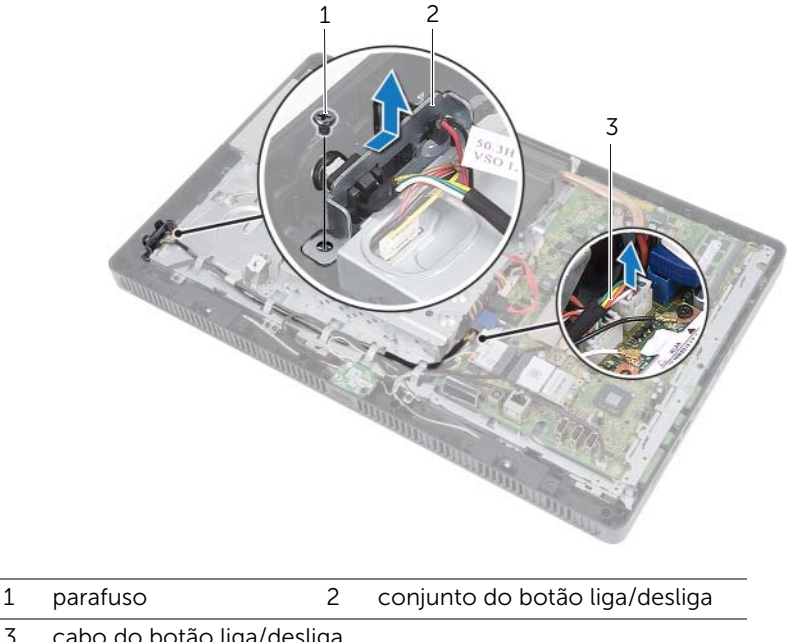

3 cabo do botão liga/desliga e da luz de atividade do disco rígido

## Como recolocar o conjunto do botão liga/desliga

#### Procedimento

- 1 Coloque o conjunto do botão liga/desliga na moldura intermediária e, em seguida, deslize-o em direção à parte inferior do computador. Assegure-se de que o slot no conjunto do botão liga/desliga esteja preso sob a guia na moldura intermediária.
- 2 Alinhe o orifício do parafuso no conjunto do botão liga/desliga com o orifício correspondente na moldura intermediária.
- 3 Recoloque o parafuso que prende o conjunto do botão liga/desliga à moldura intermediária.
- 4 Passe o cabo do botão liga/desliga e da luz de atividade do disco rígido pelas guias de encaminhamento.
- 5 Conecte o cabo do botão liga/desliga e da luz de atividade do disco rígido ao conector (PWRCN1) na placa do sistema.

- 1 Recoloque a blindagem da placa de sistema. Consulte "Como recolocar [a blindagem da placa do sistema" na página 36.](#page-35-0)
- 2 Recoloque a tampa traseira. Consulte "Como recolocar a tampa traseira" [na página 20.](#page-19-0)
- 3 Recoloque o suporte. Consulte ["Como recolocar o suporte" na página 18.](#page-17-0)
- 4 Recoloque a tampa do suporte. Consulte ["Como recolocar a tampa do suporte"](#page-15-0)  [na página 16.](#page-15-0)
- 5 Siga as instruções descritas em ["Depois de trabalhar na parte interna do computador"](#page-12-0)  [na página 13](#page-12-0).

## Dissipador de calor do processador

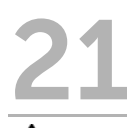

ADVERTÊNCIA: antes de trabalhar na parte interna do computador, leia as instruções de segurança fornecidas com seu computador e siga as instruções em ["Antes de começar" na página 11](#page-10-0). Para obter informações adicionais sobre as melhores práticas de segurança, consulte a página inicial de conformidade normativa em dell.com/regulatory\_compliance.

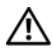

AN ADVERTÊNCIA: o dissipador de calor pode esquentar muito durante a operação normal. Proporcione tempo suficiente para que o conjunto resfrie antes de tocá-lo.

## <span id="page-64-0"></span>Como remover o dissipador de calor do processador

AVISO: para garantir o máximo resfriamento do processador, não toque nas áreas de transferência de calor do dissipador. A oleosidade da pele pode reduzir a capacidade de transferência de calor da graxa térmica.

- 1 Remova a tampa do suporte. Consulte "Como remover a tampa do suporte" [na página 15](#page-14-0).
- 2 Remova o suporte. Consulte ["Como remover o suporte" na página 17](#page-16-0).
- 3 Remova a tampa traseira. Consulte ["Como remover a tampa traseira" na página 19.](#page-18-0)
- 4 Remova a blindagem da placa de sistema. Consulte ["Como remover a blindagem](#page-34-0)  [da placa do sistema" na página 35](#page-34-0).

- 1 Na ordem sequencial (indicada no dissipador de calor do processador), afrouxe os parafusos prisioneiros que prendem o dissipador de calor do processador à placa de sistema.
- 2 Com cuidado, levante e remova o dissipador de calor do processador da placa de sistema.

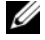

 $\mathbb Z$  NOTA: a aparência do dissipador de calor do processador pode variar de acordo com o modelo do computador.

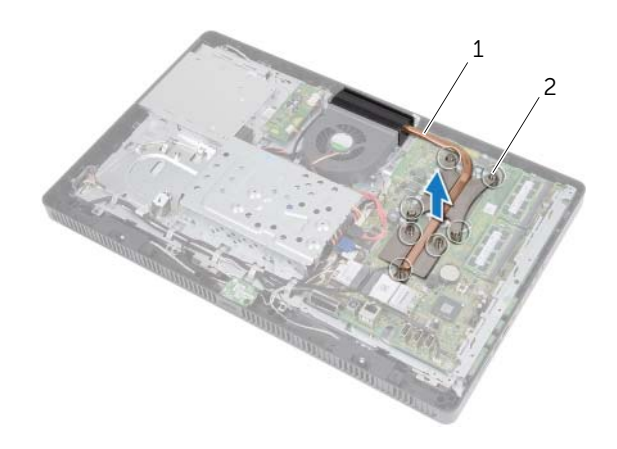

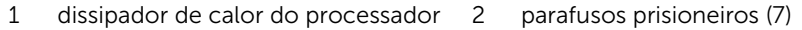

## <span id="page-66-0"></span>Como recolocar o dissipador de calor do processador

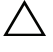

 $\wedge$  AVISO: o alinhamento incorreto do dissipador de calor do processador pode danificar a placa de sistema e o processador.

#### Procedimento

1 Limpe a graxa térmica da parte inferior do dissipador de calor do processador e volte a aplicá-la.

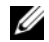

**NOTA:** a graxa térmica original pode ser reutilizada se o processador e o dissipador de calor originais forem reinstalados juntos. Se o processador ou o dissipador de calor for trocado, use a graxa térmica fornecida no kit para garantir que haja conectividade térmica.

- 2 Alinhe os parafusos prisioneiros no dissipador de calor do processador com os orifícios de parafusos da placa de sistema.
- 3 Na ordem sequencial (indicada no dissipador de calor do processador), aperte os parafusos prisioneiros que prendem o dissipador de calor do processador à placa de sistema.

- 1 Recoloque a blindagem da placa de sistema. Consulte "Como recolocar [a blindagem da placa do sistema" na página 36.](#page-35-0)
- 2 Recoloque a tampa traseira. Consulte ["Como recolocar a tampa traseira"](#page-19-0)  [na página 20.](#page-19-0)
- 3 Recoloque o suporte. Consulte ["Como recolocar o suporte" na página 18.](#page-17-0)
- 4 Recoloque a tampa do suporte. Consulte ["Como recolocar a tampa do suporte"](#page-15-0)  [na página 16.](#page-15-0)
- 5 Siga as instruções descritas em ["Depois de trabalhar na parte interna do computador"](#page-12-0)  [na página 13](#page-12-0).

## Processador

 $\left\langle \right\langle$  ADVERTÊNCIA: antes de trabalhar na parte interna do computador, leia as instruções de segurança fornecidas com seu computador e siga as instruções em ["Antes de começar" na página 11.](#page-10-0) Para obter informações adicionais sobre as melhores práticas de segurança, consulte a página inicial de conformidade normativa em dell.com/regulatory\_compliance.

## Como remover o processador

- 1 Remova a tampa do suporte. Consulte "Como remover a tampa do suporte" [na página 15](#page-14-0).
- 2 Remova o suporte. Consulte ["Como remover o suporte" na página 17](#page-16-0).
- **3** Remova a tampa traseira. Consulte ["Como remover a tampa traseira" na página 19.](#page-18-0)
- 4 Remova a blindagem da placa de sistema. Consulte ["Como remover a blindagem](#page-34-0)  [da placa do sistema" na página 35](#page-34-0).
- 5 Remova o dissipador de calor do processador. Consulte "Como remover [o dissipador de calor do processador" na página 65](#page-64-0).

5 processador

- 1 Pressione para baixo a alavanca de liberação na tampa do processador e puxe-a para fora para soltá-la da aba que a prende.
- 2 Estenda completamente a alavanca de liberação para abrir a tampa do processador. Deixe a alavanca de liberação estendida na posição de liberação, de modo que o soquete esteja pronto para receber o novo processador.
- 3 Levante o processador com cuidado para removê-lo do soquete.

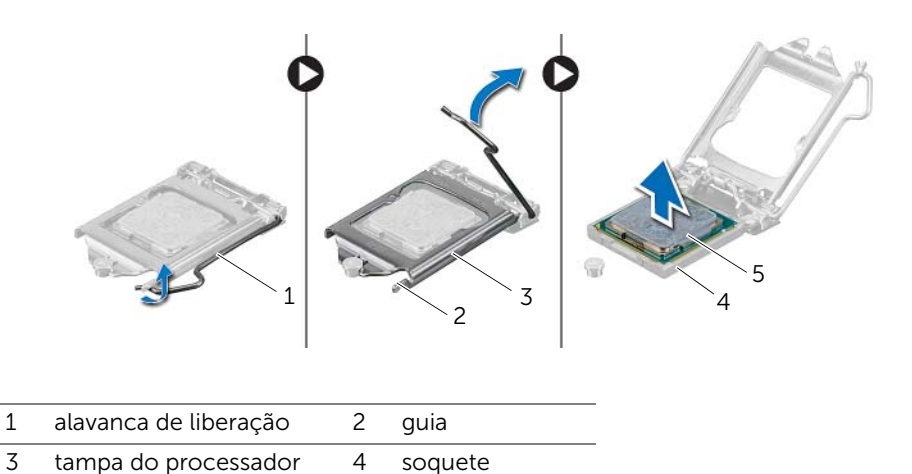

## Como recolocar o processador

## Procedimento

1 Desembale o novo processador com muito cuidado para não tocar na parte inferior do processor.

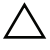

 $\triangle$  AVISO: elimine a eletricidade estática do seu corpo tocando em uma superfície metálica sem pintura.

2 Se a alavanca de liberação no soquete não estiver totalmente estendida, mova-a para essa posição.

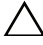

#### $\triangle$  AVISO: para evitar danos permanentes ao processador, posicione-o corretamente no soquete.

- 3 Oriente os entalhes de alinhamento no processador de acordo com as guias de alinhamento no soquete.
- 4 Alinhe os cantos do pino 1 do processador e do soquete.

#### AVISO: certifique-se de que o entalhe da tampa do processador esteja ZΝ. posicionado sob o pino de alinhamento.

- 5 Quando o processador estiver totalmente assentado no soquete, feche a tampa do processador.
- 6 Gire a alavanca de liberação para baixo e coloque-a sob a aba da tampa do processador.

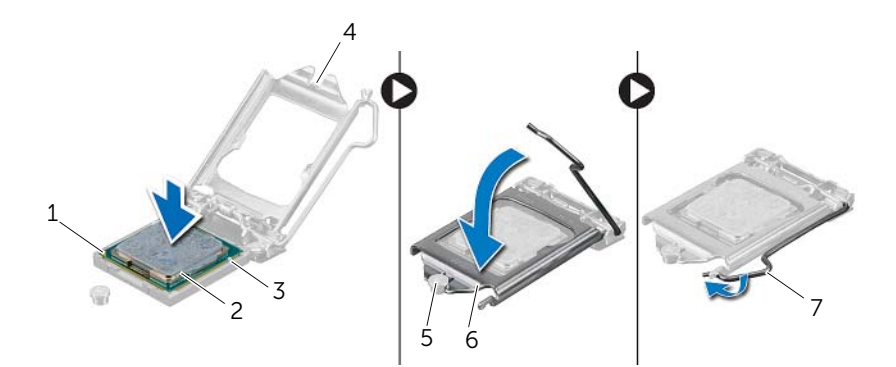

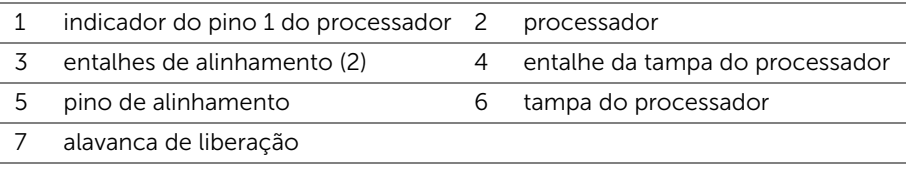

- 7 Limpe a graxa térmica da parte inferior do dissipador de calor do processador.
- 8 Aplique a nova graxa térmica na parte superior do processador.

 $\triangle$  AVISO: você deve aplicar graxa térmica nova. A aplicação de graxa térmica nova é extremamente importante para garantir uma ligação térmica adequada, o que é um requisito para a operação otimizada do processador.

- 1 Recoloque o dissipador de calor do processador. Consulte ["Como recolocar](#page-66-0)  [o dissipador de calor do processador" na página 67](#page-66-0).
- 2 Recoloque a blindagem da placa de sistema. Consulte ["Como recolocar](#page-35-0)  [a blindagem da placa do sistema" na página 36.](#page-35-0)
- 3 Recoloque a tampa traseira. Consulte ["Como recolocar a tampa traseira"](#page-19-0)  [na página 20.](#page-19-0)
- 4 Recoloque o suporte. Consulte ["Como recolocar o suporte" na página 18.](#page-17-0)
- 5 Recoloque a tampa do suporte. Consulte ["Como recolocar a tampa do suporte"](#page-15-0)  [na página 16.](#page-15-0)
- 6 Siga as instruções descritas em ["Depois de trabalhar na parte interna do computador"](#page-12-0)  [na página 13](#page-12-0).
# 23 Placa de sistema

ADVERTÊNCIA: antes de trabalhar na parte interna do computador, leia as instruções de segurança fornecidas com seu computador e siga as instruções em ["Antes de começar" na página 11.](#page-10-0) Para obter informações adicionais sobre as melhores práticas de segurança, consulte a página inicial de conformidade normativa em dell.com/regulatory\_compliance.

## <span id="page-72-0"></span>Como remover a placa do sistema

- 1 Remova a tampa do suporte. Consulte "Como remover a tampa do suporte" [na página 15](#page-14-0).
- 2 Remova o suporte. Consulte ["Como remover o suporte" na página 17](#page-16-0).
- **3** Remova a tampa traseira. Consulte ["Como remover a tampa traseira" na página 19.](#page-18-0)
- 4 Remova a blindagem da placa de sistema. Consulte ["Como remover a blindagem](#page-34-0)  [da placa do sistema" na página 35](#page-34-0).
- 5 Remova o(s) módulo(s) de memória. Consulte ["Como remover o\(s\) módulo\(s\) de](#page-30-0)  [memória" na página 31.](#page-30-0)
- 6 Remova a miniplaca de rede sem fio. Consulte ["Como remover a miniplaca de rede](#page-46-0)  [wireless" na página 47](#page-46-0).
- 7 Remova a placa sintonizadora de TV, se aplicável. Consulte "Como remover a placa [sintonizadora de TV" na página 43](#page-42-0).
- 8 Remova o dissipador de calor do processador. Consulte "Como remover [o dissipador de calor do processador" na página 65](#page-64-0).
- 9 Remova o processador. Consulte ["Como remover o processador" na página 69](#page-68-0).

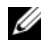

**NOTA:** observe o roteamento dos cabos antes de desconectá-los da placa de sistema.

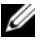

**NOTA:** a etiqueta de serviço do seu computador está armazenada na placa do sistema. Após a substituição da placa do sistema, é preciso inserir o número da etiqueta de serviço no BIOS.

- 1 Desconecte todos os cabos de seus conectores na placa de sistema.
- 2 Remova os parafusos que fixam a placa do sistema ao chassi.
- **3** Levante a placa do sistema obliquamente e deslize-a para liberar os conectores na placa do sistema dos slots no chassi.
- 4 Remova a placa de sistema do chassi.

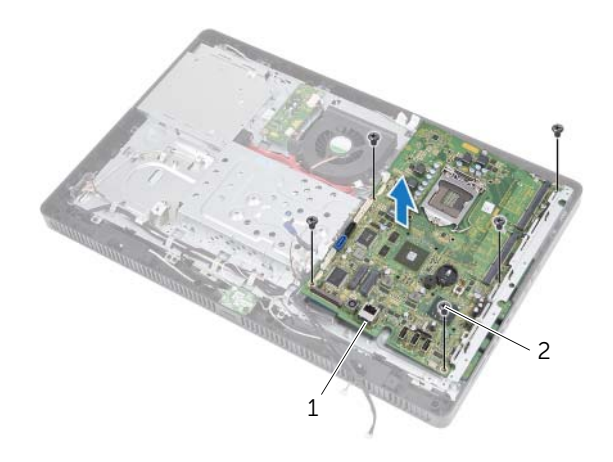

1 placa do sistema 2 parafusos (5)

## <span id="page-74-0"></span>Como trocar a placa de sistema

#### Procedimento

- 1 Deslize os conectores da placa do sistema para os slots no chassi e alinhe os orifícios dos parafusos da placa do sistema com os orifícios correspondentes no chassi.
- 2 Recoloque os parafusos que fixam a placa do sistema à base do computador.
- 3 Conecte todos os cabos necessários aos seus conectores na placa do sistema.

#### Pós-requisitos

- 1 Recoloque o processador. ["Como recolocar o processador" na página 71.](#page-70-0)
- 2 Recoloque o dissipador de calor do processador. Consulte ["Como recolocar](#page-66-0)  [o dissipador de calor do processador" na página 67](#page-66-0).
- **3** Recoloque a placa sintonizadora de TV, se aplicável. Consulte "Como recolocar [a placa sintonizadora de TV" na página 45.](#page-44-0)
- 4 Recoloque a miniplaca de rede sem fio. Consulte ["Como recolocar a miniplaca de](#page-48-0)  [rede wireless" na página 49.](#page-48-0)
- 5 Recoloque o(s) módulo(s) de memória. Consulte ["Como recolocar o\(s\) módulo\(s\)](#page-32-0)  [de memória" na página 33](#page-32-0).
- 6 Recoloque a blindagem da placa de sistema. Consulte ["Como recolocar](#page-35-0)  [a blindagem da placa do sistema" na página 36.](#page-35-0)
- 7 Recoloque a tampa traseira. Consulte ["Como recolocar a tampa traseira"](#page-19-0)  [na página 20.](#page-19-0)
- 8 Recoloque o suporte. Consulte ["Como recolocar o suporte" na página 18.](#page-17-0)
- 9 Recoloque a tampa do suporte. Consulte ["Como recolocar a tampa do suporte"](#page-15-0)  [na página 16.](#page-15-0)
- 10 Siga as instruções descritas em "Depois de trabalhar na parte interna do computador" [na página 13](#page-12-0).

## Como inserir a etiqueta de serviço no BIOS

- 1 Lique o computador.
- 2 Pressione <F2> durante o POST para entrar no programa de configuração do sistema.
- 3 Navegue até a quia principal e insira a etiqueta de serviço no campo Service Tag Input (Entrada da etiqueta de serviço).

## Painel da tela

ADVERTÊNCIA: antes de trabalhar na parte interna do computador, leia as instruções de segurança fornecidas com seu computador e siga as instruções em ["Antes de começar" na página 11.](#page-10-0) Para obter informações adicionais sobre as melhores práticas de segurança, consulte a página inicial de conformidade normativa em dell.com/regulatory\_compliance.

## <span id="page-76-0"></span>Como remover o painel da tela

- 1 Remova a tampa do suporte. Consulte "Como remover a tampa do suporte" [na página 15](#page-14-0).
- 2 Remova o suporte. Consulte ["Como remover o suporte" na página 17](#page-16-0).
- **3** Remova a tampa traseira. Consulte ["Como remover a tampa traseira" na página 19.](#page-18-0)
- 4 Siga as instruções da [etapa 1](#page-24-0) a [etapa 3](#page-24-1) em ["Como remover a unidade óptica"](#page-24-2)  [na página 25](#page-24-2).
- 5 Siga as instruções da [etapa 1](#page-21-0) a [etapa 2](#page-21-1) em "Como remover o disco rígido" [na página 21](#page-20-0).
- 6 Remova a placa conversora. Consulte ["Como remover a placa conversora"](#page-28-0)  [na página 29.](#page-28-0)
- 7 Remova o ventilador. Consulte ["Como remover o ventilador" na página 57.](#page-56-0)
- 8 Remova a blindagem da placa de sistema. Consulte "Como remover a blindagem [da placa do sistema" na página 35](#page-34-0).
- 9 Remova a placa de sistema. Consulte "Como remover a placa do sistema" [na página 73.](#page-72-0)

- 1 Tome nota do roteamento de todos os cabos (exceto o cabo da placa conversora e dos cabos da antena) e remova-os das guias de encaminhamento no chassi.
- 2 Remova os parafusos que prendem o chassi à moldura intermediária.
- 3 Levante o chassi junto com o painel da tela removendo-os da moldura intermediária e coloque-os sobre uma superfície limpa.

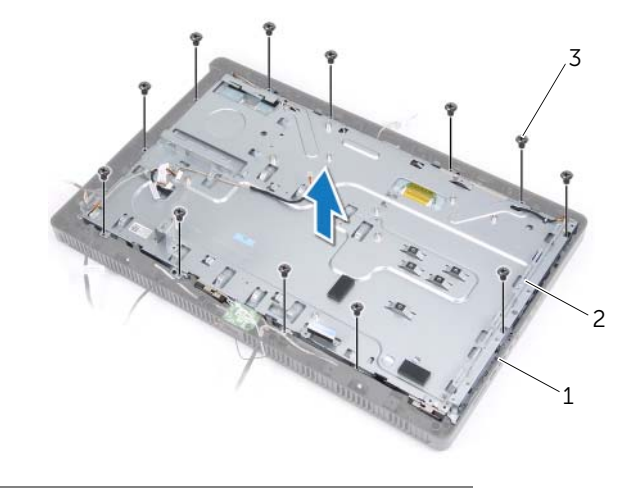

- 1 moldura intermediária 2 chassi
- 3 parafusos (13)
- Desconecte o cabo da placa conversora do conector no painel da tela.
- Remova os parafusos que prendem o painel da tela ao chassi.

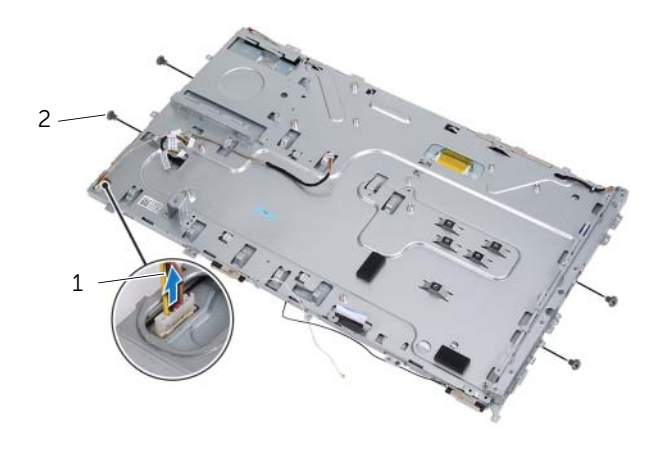

- 1 cabo da placa do conversor 2 parafusos (4)
- Levante o chassi removendo-o do painel da tela.

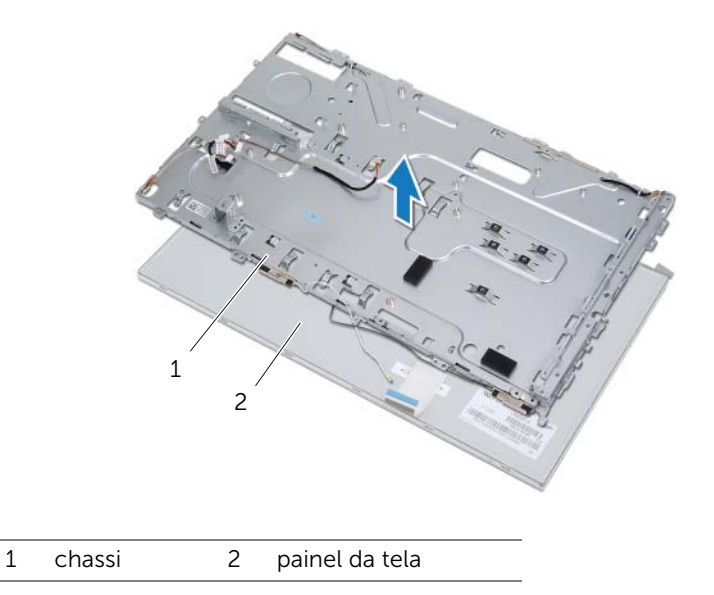

- 7 Solte e remova a fita que prende o cabo da tela ao conector do cabo da tela.
- 8 Pressione a trava de liberação de ambos os lados do cabo da tela e, em seguida, puxe o cabo da tela para desconectá-lo do conector do cabo da tela.

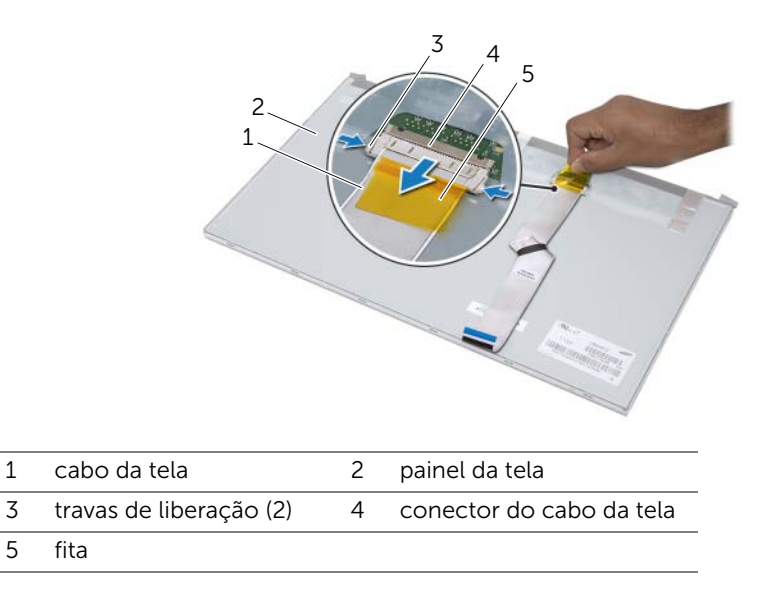

## <span id="page-80-0"></span>Como recolocar o painel da tela

#### Procedimento

- 1 Conecte o cabo da tela ao conector no painel da tela e prenda-o com a fita adesiva.
- 2 Alinhe os orifícios dos parafusos no painel da tela aos orifícios dos parafusos no chassi.
- **3** Recoloque os parafusos que prendem o painel da tela ao chassi.
- 4 Conecte o cabo da placa conversora ao conector no painel da tela.
- 5 Alinhe os orifícios dos parafusos no chassi com os orifícios dos parafusos na moldura intermediária.
- 6 Recoloque os parafusos que fixam o chassi à moldura intermediária.
- 7 Passe todos os cabos pelas guias de encaminhamento no chassi.

#### Pós-requisitos

- 1 Recoloque a placa de sistema. Consulte "Como trocar a placa de sistema" [na página 75.](#page-74-0)
- 2 Recoloque a blindagem da placa de sistema. Consulte "Como recolocar" [a blindagem da placa do sistema" na página 36.](#page-35-0)
- 3 Recoloque o ventilador. Consulte ["Como recolocar o ventilador" na página 58](#page-57-0).
- 4 Recoloque a placa conversora. Consulte ["Como recolocar a placa conversora"](#page-29-0)  [na página 30.](#page-29-0)
- 5 Siga as instruções da [etapa 3](#page-22-0) a [etapa 5](#page-22-1) em ["Como recolocar o disco rígido"](#page-22-2)  [na página 23](#page-22-2).
- 6 Siga as instruções da [etapa 4](#page-25-0) a [etapa 6](#page-25-1) em ["Como recolocar a unidade óptica"](#page-25-2)  [na página 26.](#page-25-2)
- 7 Recoloque a tampa traseira. Consulte "Como recolocar a tampa traseira" [na página 20.](#page-19-0)
- 8 Recoloque o suporte. Consulte ["Como recolocar o suporte" na página 18.](#page-17-0)
- 9 Recoloque a tampa do suporte. Consulte ["Como recolocar a tampa do suporte"](#page-15-0)  [na página 16.](#page-15-0)
- 10 Siga as instruções descritas em "Depois de trabalhar na parte interna do computador" [na página 13](#page-12-0).

Receptor de infravermelho (IR)

 $\sqrt{N}$  ADVERTÊNCIA: antes de trabalhar na parte interna do computador, leia as instruções de segurança fornecidas com seu computador e siga as instruções em ["Antes de começar" na página 11.](#page-10-0) Para obter informações adicionais sobre as melhores práticas de segurança, consulte a página inicial de conformidade normativa em dell.com/regulatory\_compliance.

### <span id="page-82-0"></span>Como remover o receptor de infravermelho

- 1 Remova a tampa do suporte. Consulte "Como remover a tampa do suporte" [na página 15](#page-14-0).
- 2 Remova o suporte. Consulte ["Como remover o suporte" na página 17](#page-16-0).
- **3** Remova a tampa traseira. Consulte ["Como remover a tampa traseira" na página 19.](#page-18-0)
- 4 Siga as instruções da [etapa 1](#page-24-0) a [etapa 3](#page-24-1) em ["Como remover a unidade óptica"](#page-24-2)  [na página 25](#page-24-2).
- 5 Siga as instruções da [etapa 1](#page-21-0) a [etapa 2](#page-21-1) em "Como remover o disco rígido" [na página 21](#page-20-0).
- 6 Remova a placa conversora. Consulte ["Como remover a placa conversora"](#page-28-0)  [na página 29.](#page-28-0)
- 7 Remova o ventilador. Consulte ["Como remover o ventilador" na página 57.](#page-56-0)
- 8 Remova a blindagem da placa de sistema. Consulte "Como remover a blindagem [da placa do sistema" na página 35](#page-34-0).
- 9 Remova a placa de sistema. Consulte "Como remover a placa do sistema" [na página 73.](#page-72-0)

- 1 Tome nota do roteamento de todos os cabos (exceto o cabo da placa conversora e dos cabos da antena) e remova-os das guias de encaminhamento no chassi.
- 2 Remova os parafusos que prendem o chassi à moldura intermediária.
- 3 Levante o chassi junto com o painel da tela removendo-os da moldura intermediária e coloque-os sobre uma superfície limpa.

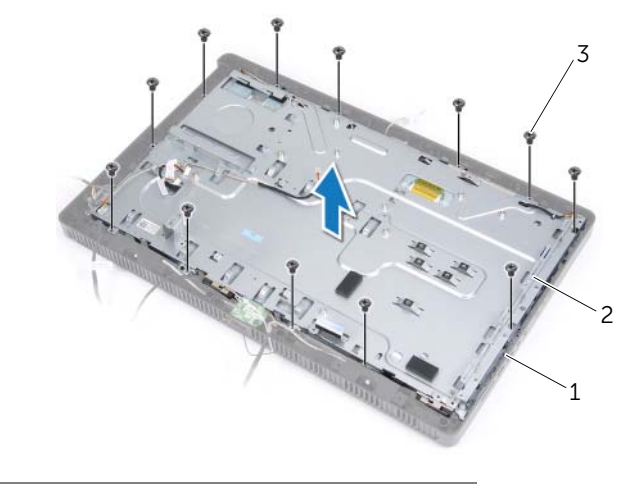

- 1 moldura intermediária 2 chassi
- 3 parafusos (13)

4 Empurre as presilhas que prendem o receptor de infravermelho para fora e remova o receptor de infravermelho do painel frontal da tela.

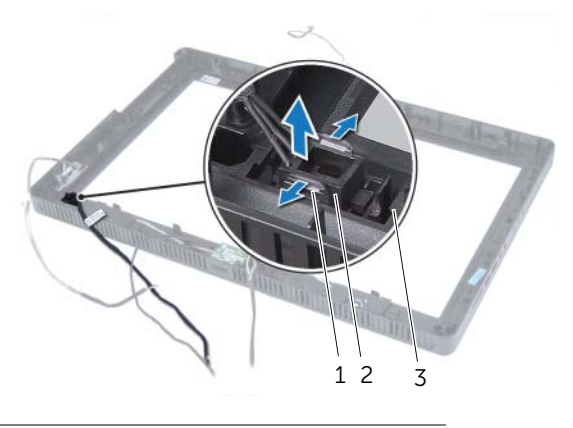

- 1 presilhas (2) 2 receptor de infravermelho (IR)
- 3 painel frontal da tela

## <span id="page-85-0"></span>Como recolocar o receptor de infravermelho

#### Procedimento

- 1 Posicione o receptor de infravermelho no painel frontal da tela e encaixe-o no lugar.
- 2 Alinhe os orifícios dos parafusos no chassi com os orifícios dos parafusos na moldura intermediária.
- 3 Recoloque os parafusos que fixam o chassi à moldura intermediária.
- 4 Passe todos os cabos pelas guias de encaminhamento no chassi.

#### Pós-requisitos

- 1 Recoloque a placa de sistema. Consulte "Como trocar a placa de sistema" [na página 75.](#page-74-0)
- 2 Recoloque a blindagem da placa de sistema. Consulte "Como recolocar [a blindagem da placa do sistema" na página 36.](#page-35-0)
- 3 Recoloque o ventilador. Consulte ["Como recolocar o ventilador" na página 58](#page-57-0).
- 4 Recoloque a placa conversora. Consulte ["Como recolocar a placa conversora"](#page-29-0)  [na página 30.](#page-29-0)
- 5 Siga as instruções da [etapa 3](#page-22-0) a [etapa 5](#page-22-1) em ["Como recolocar o disco rígido"](#page-22-2)  [na página 23](#page-22-2).
- 6 Siga as instruções da [etapa 4](#page-25-0) a [etapa 6](#page-25-1) em ["Como recolocar a unidade óptica"](#page-25-2)  [na página 26.](#page-25-2)
- 7 Recoloque a tampa traseira. Consulte "Como recolocar a tampa traseira" [na página 20.](#page-19-0)
- 8 Recoloque o suporte. Consulte ["Como recolocar o suporte" na página 18.](#page-17-0)
- 9 Recoloque a tampa do suporte. Consulte ["Como recolocar a tampa do suporte"](#page-15-0)  [na página 16.](#page-15-0)
- 10 Siga as instruções descritas em ["Depois de trabalhar na parte interna do computador"](#page-12-0)  [na página 13](#page-12-0).

# Moldura intermediária

 $\Lambda$  ADVERTÊNCIA: antes de trabalhar na parte interna do computador, leia as instruções de segurança fornecidas com seu computador e siga as instruções em ["Antes de começar" na página 11.](#page-10-0) Para obter informações adicionais sobre as melhores práticas de segurança, consulte a página inicial de conformidade normativa em dell.com/regulatory\_compliance.

## <span id="page-86-0"></span>Como remover a moldura intermediária

- 1 Remova a tampa do suporte. Consulte "Como remover a tampa do suporte" [na página 15](#page-14-0).
- 2 Remova o suporte. Consulte ["Como remover o suporte" na página 17](#page-16-0).
- **3** Remova a tampa traseira. Consulte ["Como remover a tampa traseira" na página 19.](#page-18-0)
- 4 Remova a placa B-CAS. Consulte ["Como remover a placa B-CAS" na página 27.](#page-26-0)
- 5 Remova os alto-falantes. Consulte ["Como remover os alto-falantes" na página 53](#page-52-0).
- 6 Siga as instruções da [etapa 1](#page-24-0) a [etapa 3](#page-24-1) em ["Como remover a unidade óptica"](#page-24-2)  [na página 25](#page-24-2).
- 7 Siga as instruções da [etapa 1](#page-21-0) a [etapa 2](#page-21-1) em ["Como remover o disco rígido"](#page-20-0)  [na página 21](#page-20-0).
- 8 Remova a placa conversora. Consulte "Como remover a placa conversora" [na página 29.](#page-28-0)
- 9 Remova o ventilador. Consulte ["Como remover o ventilador" na página 57.](#page-56-0)
- 10 Remova a blindagem da placa de sistema. Consulte ["Como remover a blindagem](#page-34-0)  [da placa do sistema" na página 35](#page-34-0).
- 11 Remova a placa de sistema. Consulte "Como remover a placa do sistema" [na página 73.](#page-72-0)
- 12 Remova o painel da tela. Consulte ["Como remover o painel da tela" na página 77.](#page-76-0)
- 13 Remova o receptor de infravermelho. "Como remover o receptor de infravermelho" [na página 83.](#page-82-0)

- 1 Libere as abas que prendem a moldura intermediária ao painel frontal da tela.
- 2 Levante a moldura intermediária para removê-la do painel frontal da tela.

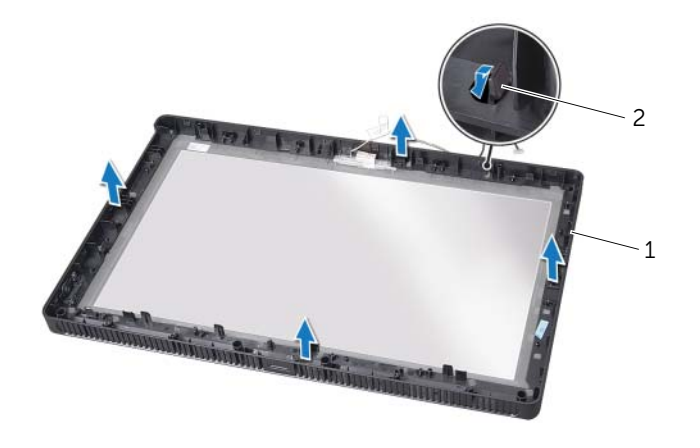

1 moldura intermediária 2 abas

## <span id="page-88-0"></span>Como recolocar a moldura intermediária

#### Procedimento

Alinhe as abas na moldura intermediária com os slots no painel frontal da tela e encaixe a moldura intermediária no lugar.

#### Pós-requisitos

- 1 Recoloque o receptor de infravermelho. ["Como recolocar o receptor de](#page-85-0)  [infravermelho" na página 86](#page-85-0).
- 2 Recoloque o painel da tela. Consulte "Como recolocar o painel da tela" [na página 81.](#page-80-0)
- 3 Recoloque a placa de sistema. Consulte ["Como trocar a placa de sistema"](#page-74-0)  [na página 75.](#page-74-0)
- 4 Recoloque a blindagem da placa de sistema. Consulte ["Como recolocar](#page-35-0)  [a blindagem da placa do sistema" na página 36.](#page-35-0)
- 5 Recoloque o ventilador. Consulte ["Como recolocar o ventilador" na página 58](#page-57-0).
- 6 Recoloque a placa conversora. Consulte ["Como recolocar a placa conversora"](#page-29-0)  [na página 30.](#page-29-0)
- 7 Siga as instruções da [etapa 3](#page-22-0) a [etapa 5](#page-22-1) em ["Como recolocar o disco rígido"](#page-22-2)  [na página 23](#page-22-2).
- 8 Siga as instruções da [etapa 4](#page-25-0) a [etapa 6](#page-25-1) em "Como recolocar a unidade óptica" [na página 26.](#page-25-2)
- 9 Recoloque os alto-falantes. Consulte ["Como recolocar os alto-falantes"](#page-54-0)  [na página 55](#page-54-0).
- 10 Recoloque a placa B-CAS. Consulte ["Como recolocar a placa B-CAS" na página 28](#page-27-0).
- 11 Recoloque a tampa traseira. Consulte "Como recolocar a tampa traseira" [na página 20.](#page-19-0)
- 12 Recoloque o suporte. Consulte ["Como recolocar o suporte" na página 18.](#page-17-0)
- 13 Recoloque a tampa do suporte. Consulte "Como recolocar a tampa do suporte" [na página 16.](#page-15-0)
- 14 Siga as instruções descritas em ["Depois de trabalhar na parte interna do computador"](#page-12-0)  [na página 13](#page-12-0).

## 27 Módulo da câmera

ADVERTÊNCIA: antes de trabalhar na parte interna do computador, leia as instruções de segurança fornecidas com seu computador e siga as instruções em ["Antes de começar" na página 11.](#page-10-0) Para obter informações adicionais sobre as melhores práticas de segurança, consulte a página inicial de conformidade normativa em dell.com/regulatory\_compliance.

## <span id="page-90-0"></span>Como remover o módulo da câmera

- 1 Remova a tampa do suporte. Consulte "Como remover a tampa do suporte" [na página 15](#page-14-0).
- 2 Remova o suporte. Consulte ["Como remover o suporte" na página 17](#page-16-0).
- 3 Remova a tampa traseira. Consulte ["Como remover a tampa traseira" na página 19.](#page-18-0)
- 4 Siga as instruções da [etapa 1](#page-24-0) a [etapa 3](#page-24-1) em ["Como remover a unidade óptica"](#page-24-2)  [na página 25](#page-24-2).
- 5 Siga as instruções da [etapa 1](#page-21-0) a [etapa 2](#page-21-1) em "Como remover o disco rígido" [na página 21](#page-20-0).
- 6 Remova a placa conversora. Consulte ["Como remover a placa conversora"](#page-28-0)  [na página 29.](#page-28-0)
- 7 Remova o ventilador. Consulte ["Como remover o ventilador" na página 57.](#page-56-0)
- 8 Remova a blindagem da placa de sistema. Consulte "Como remover a blindagem [da placa do sistema" na página 35](#page-34-0).
- 9 Remova a placa de sistema. Consulte "Como remover a placa do sistema" [na página 73.](#page-72-0)
- 10 Remova o painel da tela. Consulte ["Como remover o painel da tela" na página 77.](#page-76-0)
- 11 Remova a moldura intermediária. Consulte "Como remover a moldura intermediária" [na página 87](#page-86-0).

- 1 Remova os parafusos que prendem o conjunto da câmera ao painel frontal da tela.
- 2 Levante o conjunto da câmera juntamente com seu cabo removendo-o do painel frontal da tela.

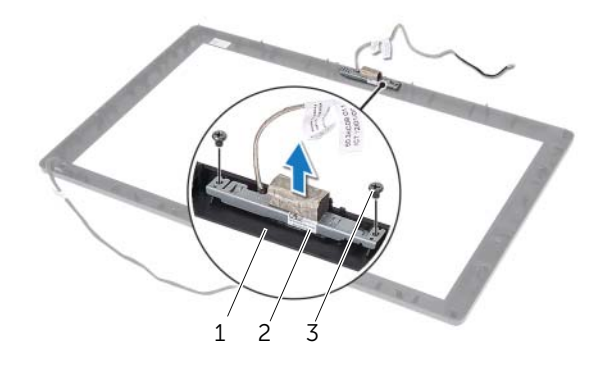

- 1 painel frontal da tela 2 conjunto da câmera
- 3 parafusos (2)
- 3 Remova o parafuso que prende o módulo da câmera ao seu suporte.
- 4 Deslize e remova o módulo da câmera de seu suporte.

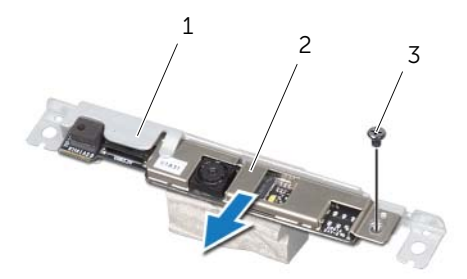

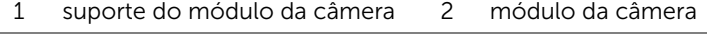

3 parafuso

## <span id="page-92-0"></span>Como recolocar o módulo da câmera

#### Procedimento

- 1 Deslize o módulo da câmera para dentro de seu suporte e alinhe o furo do parafuso no módulo da câmera com o furo do parafuso no suporte do módulo da câmera.
- 2 Recoloque o parafuso que prende o módulo da câmera ao seu suporte.
- 3 Alinhe os orifícios dos parafusos no conjunto da câmera com os orifícios dos parafusos no painel frontal da tela.
- 4 Recoloque os parafusos que prendem o conjunto da câmera ao painel frontal da tela.

#### Pós-requisitos

- 1 Recoloque a moldura intermediária. Consulte "Como recolocar a moldura [intermediária" na página 89](#page-88-0).
- 2 Recoloque o painel da tela. Consulte "Como recolocar o painel da tela" [na página 81.](#page-80-0)
- 3 Recoloque a placa de sistema. Consulte ["Como trocar a placa de sistema"](#page-74-0)  [na página 75.](#page-74-0)
- 4 Recoloque a blindagem da placa de sistema. Consulte ["Como recolocar](#page-35-0)  [a blindagem da placa do sistema" na página 36.](#page-35-0)
- 5 Recoloque o ventilador. Consulte ["Como recolocar o ventilador" na página 58](#page-57-0).
- 6 Recoloque a placa conversora. Consulte ["Como recolocar a placa conversora"](#page-29-0)  [na página 30.](#page-29-0)
- 7 Siga as instruções da [etapa 3](#page-22-0) a [etapa 5](#page-22-1) em ["Como recolocar o disco rígido"](#page-22-2)  [na página 23](#page-22-2).
- 8 Siga as instruções da [etapa 4](#page-25-0) a [etapa 6](#page-25-1) em "Como recolocar a unidade óptica" [na página 26.](#page-25-2)
- 9 Recoloque a tampa traseira. Consulte "Como recolocar a tampa traseira" [na página 20.](#page-19-0)
- 10 Recoloque o suporte. Consulte ["Como recolocar o suporte" na página 18.](#page-17-0)
- 11 Recoloque a tampa do suporte. Consulte "Como recolocar a tampa do suporte" [na página 16.](#page-15-0)
- 12 Siga as instruções descritas em "Depois de trabalhar na parte interna do computador" [na página 13](#page-12-0).

## Painel frontal da tela

 $\Lambda$  ADVERTÊNCIA: antes de trabalhar na parte interna do computador, leia as instruções de segurança fornecidas com seu computador e siga as instruções em ["Antes de começar" na página 11.](#page-10-0) Para obter informações adicionais sobre as melhores práticas de segurança, consulte a página inicial de conformidade normativa em dell.com/regulatory\_compliance.

## Como remover o painel frontal da tela

- 1 Remova a tampa do suporte. Consulte "Como remover a tampa do suporte" [na página 15](#page-14-0).
- 2 Remova o suporte. Consulte ["Como remover o suporte" na página 17](#page-16-0).
- **3** Remova a tampa traseira. Consulte ["Como remover a tampa traseira" na página 19.](#page-18-0)
- 4 Siga as instruções da [etapa 1](#page-24-0) a [etapa 3](#page-24-1) em ["Como remover a unidade óptica"](#page-24-2)  [na página 25](#page-24-2).
- 5 Siga as instruções da [etapa 1](#page-21-0) a [etapa 2](#page-21-1) em "Como remover o disco rígido" [na página 21](#page-20-0).
- 6 Remova a placa conversora. Consulte ["Como remover a placa conversora"](#page-28-0)  [na página 29.](#page-28-0)
- 7 Remova o ventilador. Consulte ["Como remover o ventilador" na página 57.](#page-56-0)
- 8 Remova a blindagem da placa de sistema. Consulte "Como remover a blindagem [da placa do sistema" na página 35](#page-34-0).
- 9 Remova a placa de sistema. Consulte "Como remover a placa do sistema" [na página 73.](#page-72-0)
- 10 Remova o painel da tela. Consulte ["Como remover o painel da tela" na página 77.](#page-76-0)
- 11 Remova a moldura intermediária. Consulte "Como remover a moldura intermediária" [na página 87](#page-86-0).
- 12 Remova o receptor de infravermelho. Consulte ["Como remover o receptor de](#page-82-0)  [infravermelho" na página 83.](#page-82-0)
- 13 Remova a câmera. Consulte ["Como remover o módulo da câmera" na página 91.](#page-90-0)

Remova o painel frontal da tela.

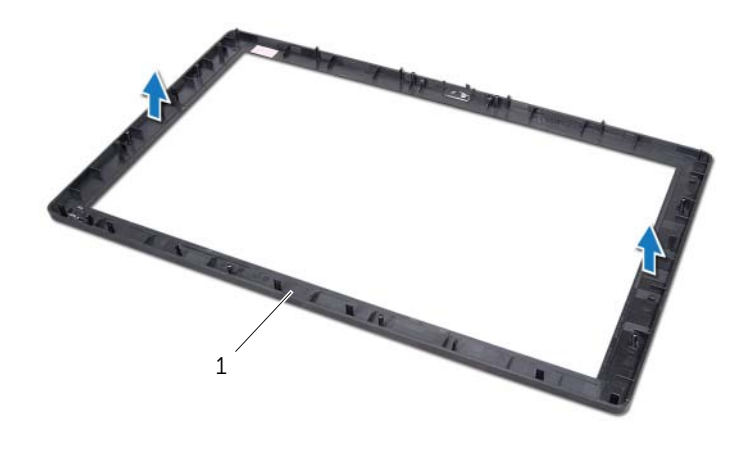

1 painel frontal da tela

## Como recolocar o painel frontal da tela

#### Procedimento

Coloque o painel frontal da tela sobre uma superfície limpa.

#### Pós-requisitos

- 1 Recoloque o módulo da câmera. Consulte "Como recolocar o módulo da câmera" [na página 93](#page-92-0).
- 2 Recoloque o receptor de infravermelho. Consulte ["Como recolocar o receptor de](#page-85-0)  [infravermelho" na página 86](#page-85-0).
- 3 Recoloque a moldura intermediária. Consulte "Como recolocar a moldura [intermediária" na página 89](#page-88-0).
- 4 Recoloque o painel da tela. Consulte ["Como recolocar o painel da tela"](#page-80-0)  [na página 81.](#page-80-0)
- 5 Recoloque a placa de sistema. Consulte "Como trocar a placa de sistema" [na página 75.](#page-74-0)
- 6 Recoloque a blindagem da placa de sistema. Consulte ["Como recolocar](#page-35-0)  [a blindagem da placa do sistema" na página 36.](#page-35-0)
- 7 Recoloque o ventilador. Consulte ["Como recolocar o ventilador" na página 58](#page-57-0).
- 8 Recoloque a placa conversora. Consulte "Como recolocar a placa conversora" [na página 30.](#page-29-0)
- 9 Siga as instruções da [etapa 3](#page-22-0) a [etapa 5](#page-22-1) em ["Como recolocar o disco rígido"](#page-22-2)  [na página 23](#page-22-2).
- 10 Siga as instruções da [etapa 4](#page-25-0) a [etapa 6](#page-25-1) em ["Como recolocar a unidade óptica"](#page-25-2)  [na página 26.](#page-25-2)
- 11 Recoloque a tampa traseira. Consulte "Como recolocar a tampa traseira" [na página 20.](#page-19-0)
- 12 Recoloque o suporte. Consulte ["Como recolocar o suporte" na página 18.](#page-17-0)
- 13 Recoloque a tampa do suporte. Consulte "Como recolocar a tampa do suporte" [na página 16.](#page-15-0)
- 14 Siga as instruções descritas em ["Depois de trabalhar na parte interna do computador"](#page-12-0)  [na página 13](#page-12-0).

Configuração do sistema

## Visão geral

Use a configuração do sistema para o utilitário para:

- Obter informações sobre o hardware instalado no computador, tais como a quantidade de RAM, o tamanho do disco rígido e assim por diante
- Alterar as informações de configuração do sistema
- Definir ou alterar uma opção selecionável pelo usuário como, por exemplo, a senha do usuário, o tipo de disco rígido instalado, ativação ou desativação de dispositivos básicos e assim por diante

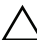

 $\sqrt{\ }$  AVISO: não altere as configurações deste programa, a menos que você seja um usuário de computador experiente. Certas alterações podem causar o funcionamento incorreto do computador.

 $\mathbb Z$  NOTA: antes de alterar a configuração do sistema, é recomendável que você anote as informações da tela de configuração do sistema para referência futura.

#### Como entrar na configuração do sistema

- 1 Lique (ou reinicie) o computador.
- 2 Durante o POST, quando o logotipo da DELL aparecer, aguarde o prompt F2 aparecer e pressione imediatamente a tecla <F2>.
	- $\mathscr{A}$  NOTA: o prompt F2 indica que o teclado foi inicializado. Esse prompt pode aparecer rapidamente e, portanto, você deve estar pronto para pressionar a tecla <F2> assim que o vir. Se você pressionar <F2> antes de o prompt F2 aparecer, a ação será perdida. Se você esperar tempo demais e o logotipo do sistema operacional aparecer, continue aguardando até que a área de trabalho do Windows seja exibida. Em seguida, desligue o computador e tente novamente. Consulte ["Desligar o computador e os dispositivos conectados"](#page-10-1)  [na página 11.](#page-10-1)

#### Telas de Configuração do sistema

As telas de configuração do sistema mostram informações sobre a configuração atual ou sobre as configurações do computador que podem ser alteradas. As informações na tela são divididas em três áreas: Setup Item (Item de configuração), Help Screen (Tela de ajuda) ativa e Key Functions (Funções das teclas).

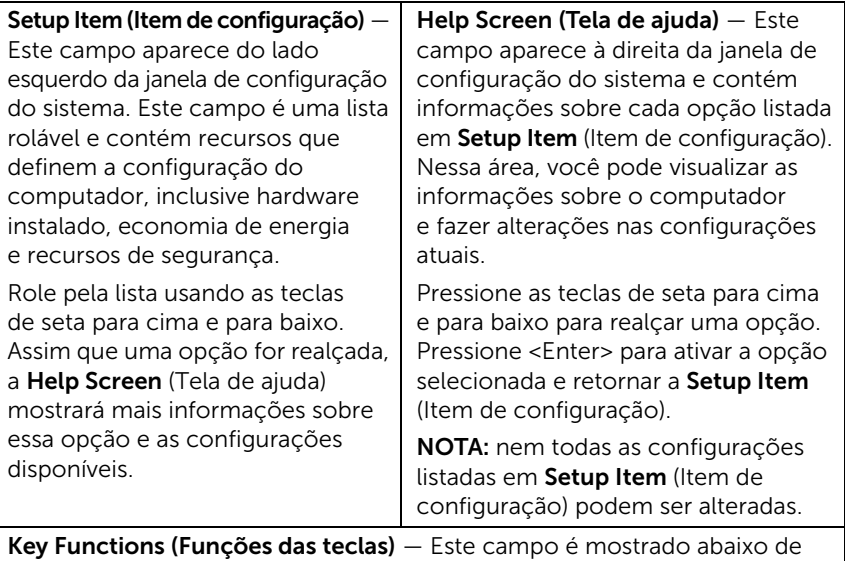

Help Screen (Tela de ajuda) e lista as teclas e suas funções no campo de configuração do sistema ativo.

#### Opções de configuração do sistema

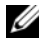

NOTA: dependendo do computador e dos dispositivos instalados, os itens desta seção podem ou não aparecer exatamente como descritos aqui.

#### Main — System Information (Principal — Informações do Sistema)

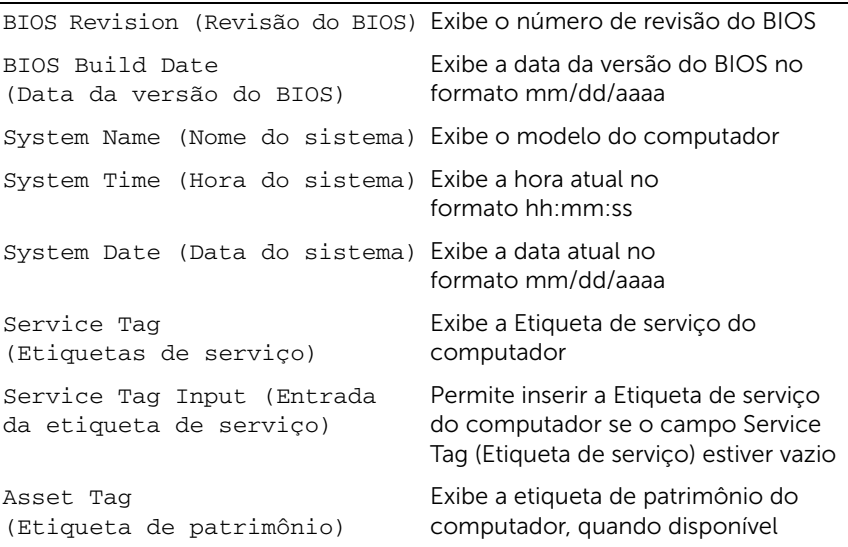

#### Main — Processor Information (Principal — Informações do processador)

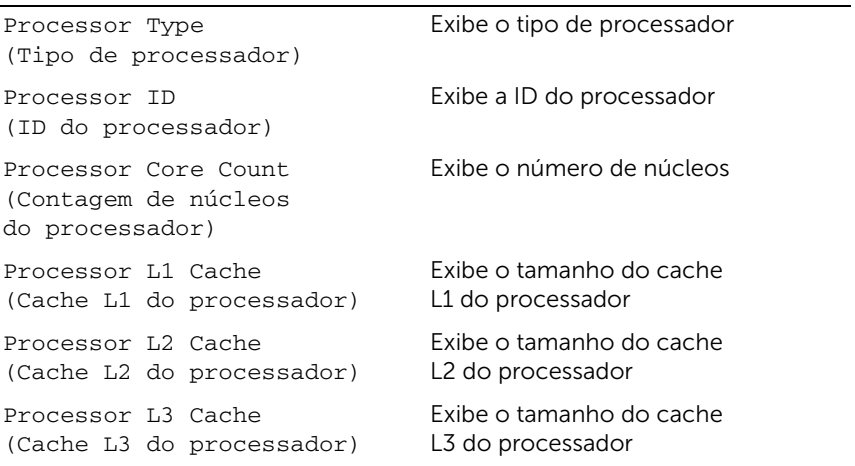

#### Main — Memory Information (Principal — Informações da memória)

Memory Installed (Memória instalada)

Memory Running Speed (Velocidade da memória em execução)

Memory Technology (Tecnologia da memória)

SATA 1

Indica a quantidade de memória instalada em MB

Indica a velocidade da memória em MHz

Indica o tipo de memória instalada

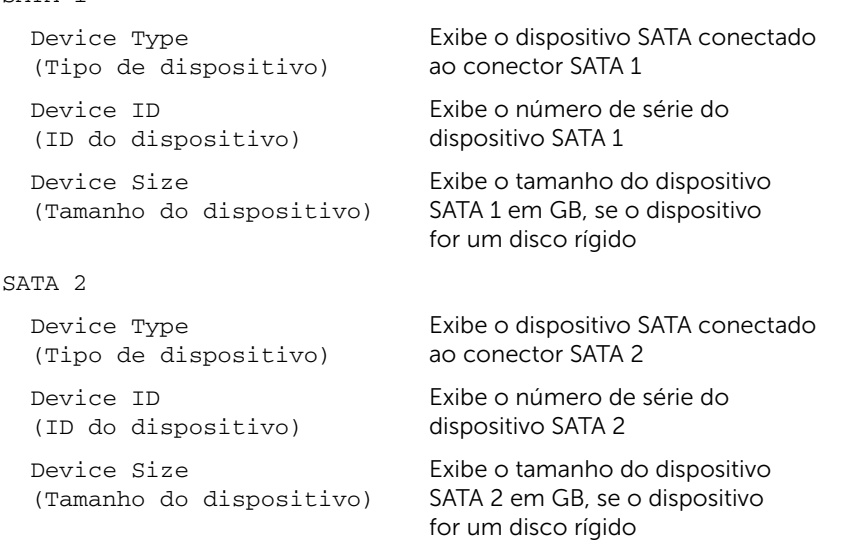

#### Main — SATA Information (Principal — Informações SATA)

#### Advanced — Processor Configuration (Avançado — Configuração do processador)

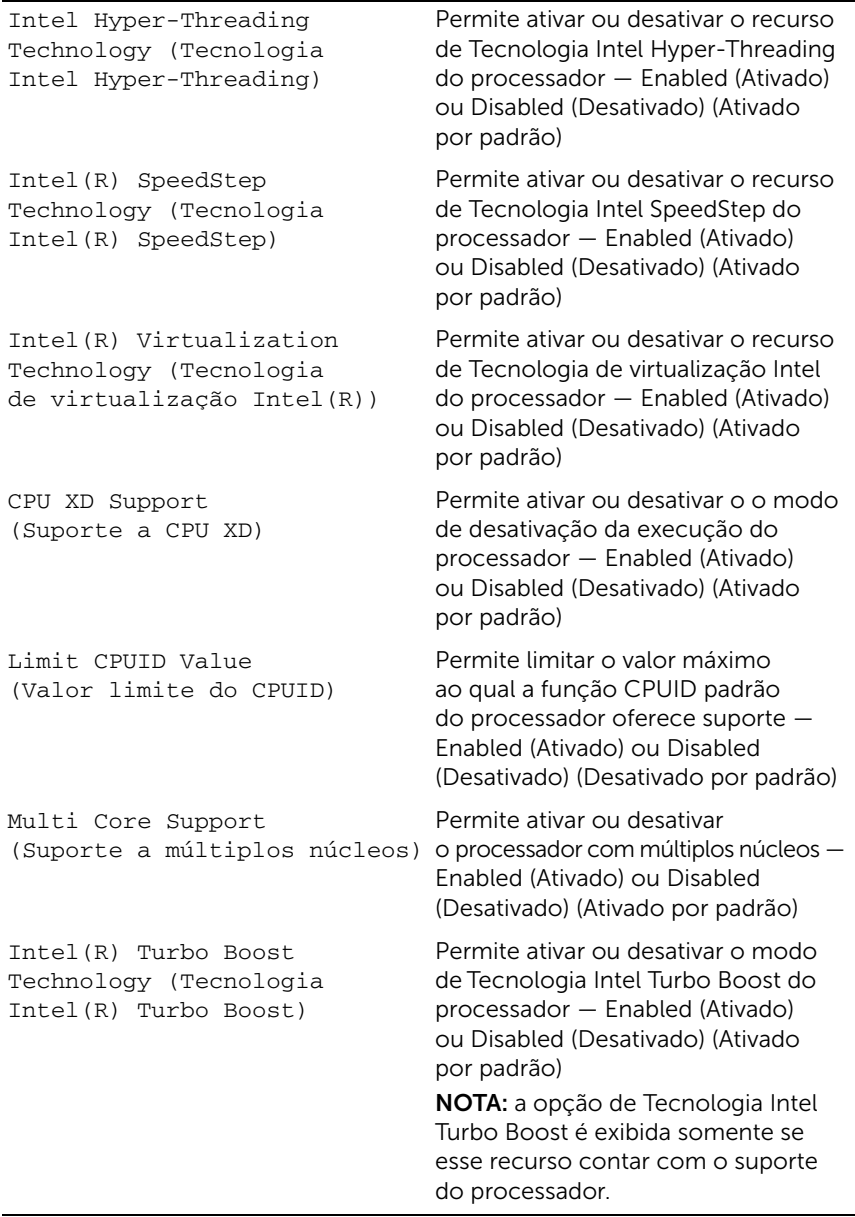

#### Advanced — USB Configuration (Avançado — Configuração USB)

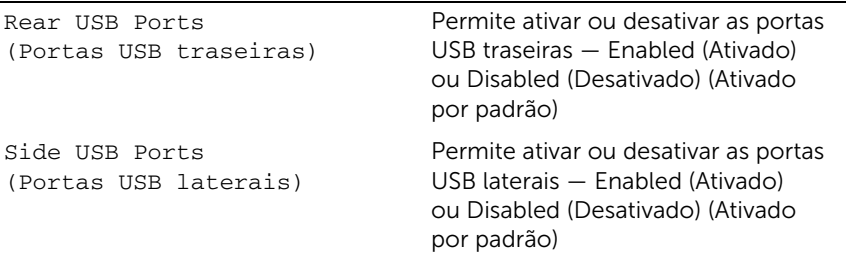

#### Advanced — Onboard Device Configuration (Avançado — Configuração dos dispositivos integrados)

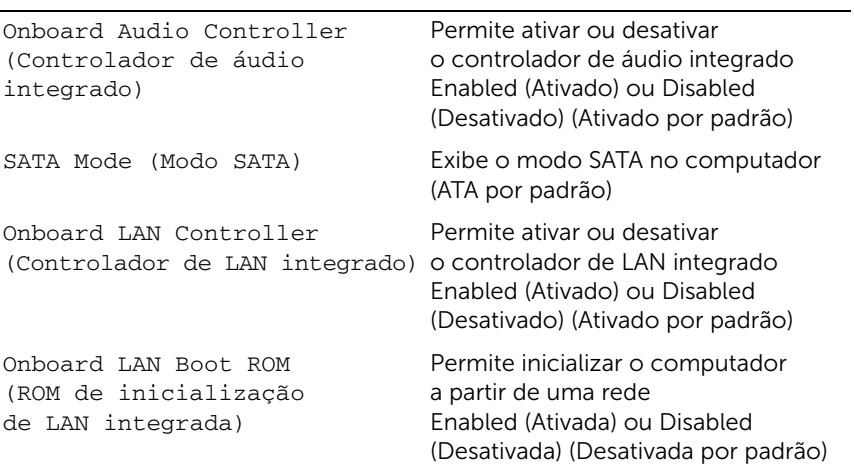

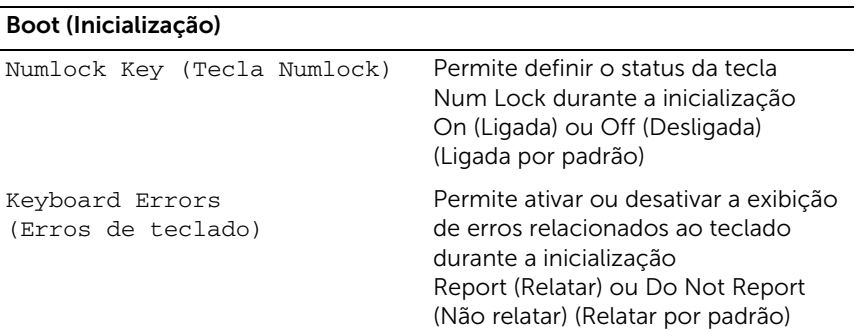

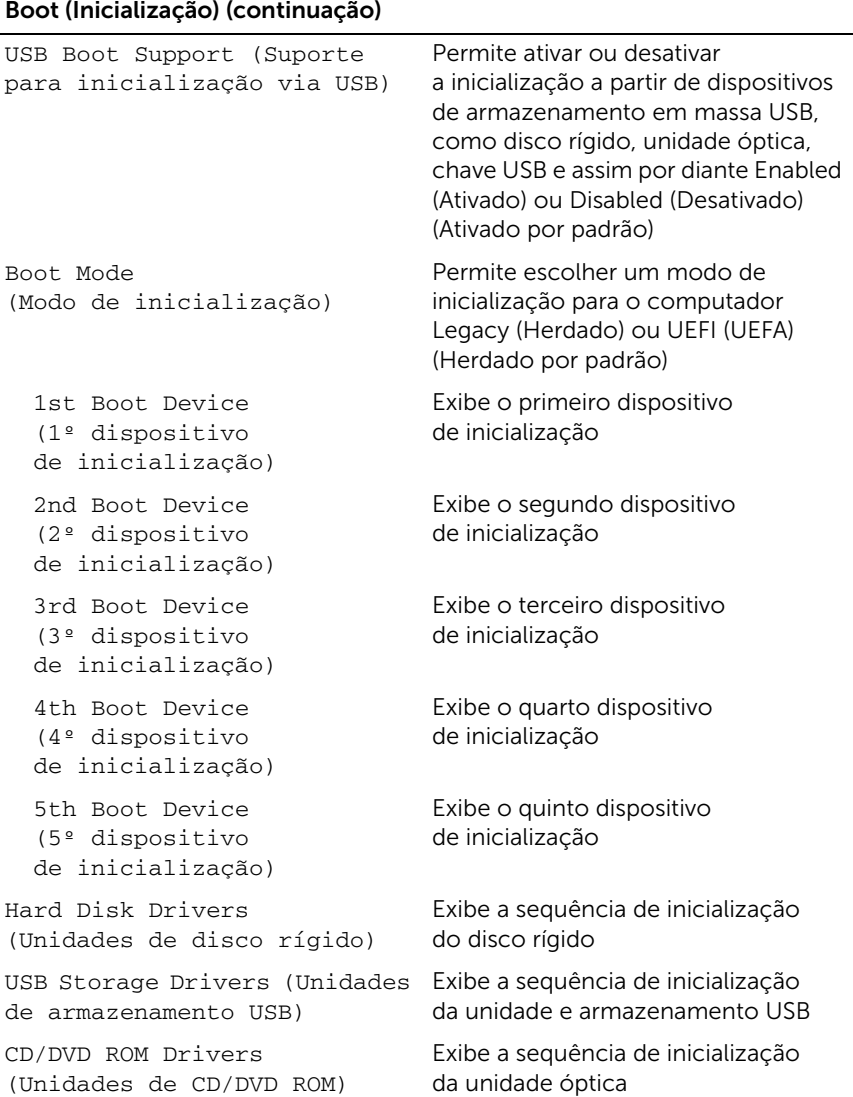

#### Power (Alimentação)

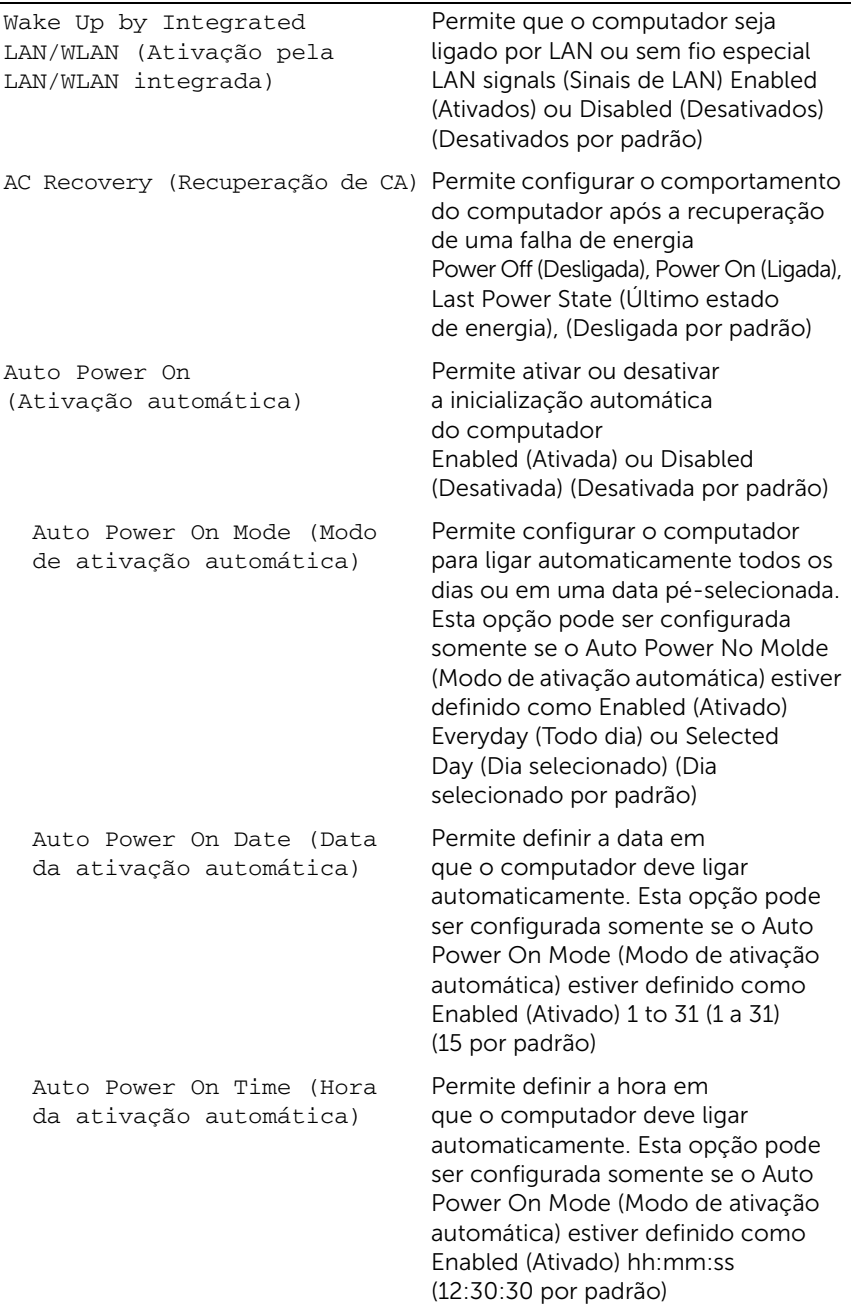

#### Security (Segurança)

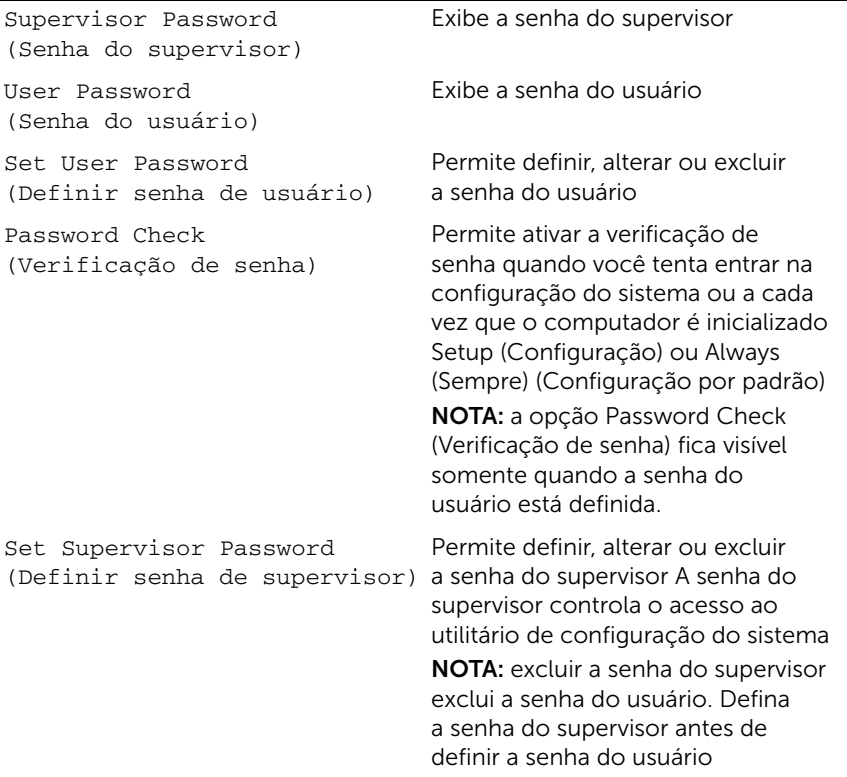

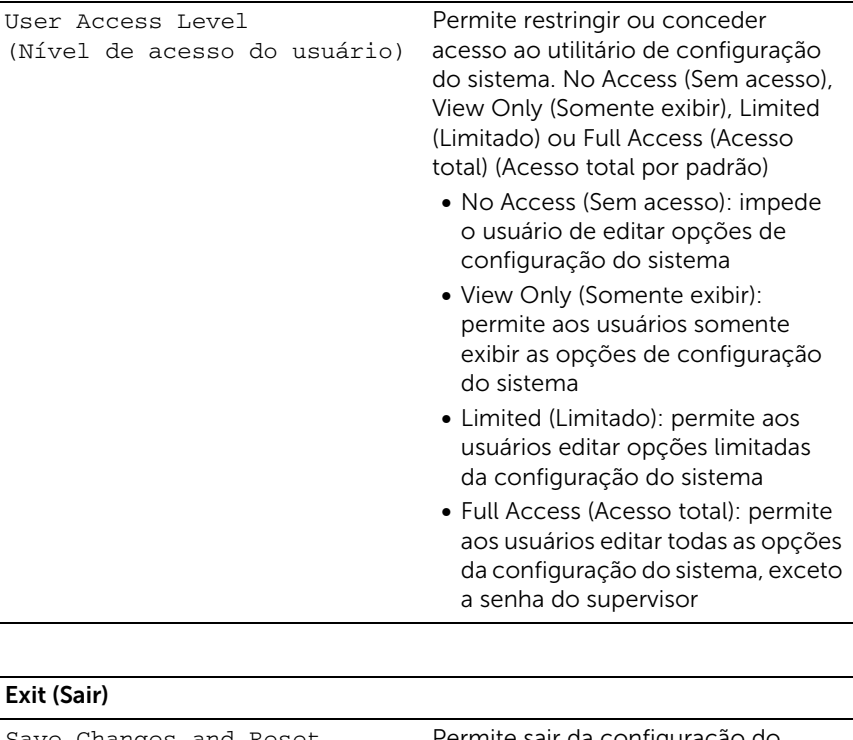

Save Changes and Reset (Salvar alterações e reiniciar) Permite sair da configuração do sistema e salvar suas alterações Discard Changes and Reset (Descartar alterações e reiniciar) Permite sair da configuração do sistema e carregar os valores anteriores de todas as opções de configuração do sistema Load Defaults (Carregar padrões) Permite carregar os valores padrão

de todas as opções da configuração do sistema
## Boot Sequence (Sequência de inicialização)

Este recurso permite alterar a sequência de inicialização dos dispositivos.

### Boot Options (Opções de inicialização)

- USB Floppy Device (Dispositivo de disquete USB)  $-$  O computador tenta inicializar a partir da unidade de disquete USB. Se não houver nenhum sistema operacional na unidade, o computador gerará uma mensagem de erro.
- Internal HDD Devices (Dispositivo de disco rígido interno)  $-$  O computador tenta inicializar a partir da unidade de disco rígido primária. Se não houver sistema operacional na unidade, o computador gerará uma mensagem de erro.
- USB Storage Device (Dispositivo de armazenamento USB) Insira o dispositivo de memória em uma porta USB e reinicie o computador. Quando o prompt F12 Boot Options (Opções de inicialização F12) for exibido no canto inferior direito da tela, pressione <F12>. O BIOS detecta o dispositivo e adiciona a opção USB Flash ao menu de inicialização.
- Internal ODD Devices (Dispositivo de unidade de disco óptico interno) O computador tenta inicializar a partir da unidade óptica. Se não houver disco na unidade ou o disco não for inicializável, o computador gerará uma mensagem de erro.

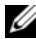

 $\blacksquare$  NOTA: para inicializar a partir de um dispositivo USB, o dispositivo precisa ser inicializável. Para certificar-se de que o dispositivo é inicializável, verifique a documentação do dispositivo.

• Onboard NIC Device (Dispositivo NIC integrado) — O computador tenta a inicialização a partir de uma rede. Se nenhum sistema operacional for localizado na rede, o computador gerará uma mensagem de erro.

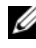

 $\mathscr{A}$  NOTA: para inicializar a partir da rede, certifique-se que a opção Onboard LAN boot ROM (ROM de inicialização de LAN integrado) esteja ativada na configuração do sistema. Consulte ["Opções de configuração do sistema"](#page-100-0)  [na página 101.](#page-100-0)

#### Como alterar a sequência de inicialização atual

Você pode usar este recurso para alterar a sequência de inicialização atual como, por exemplo, inicializar a partir da unidade óptica para executar o Dell Diagnostics a partir do disco *Drivers and Utilities* (Drivers e utilitários). Quando o teste de diagnósticos terminar, a sequência de inicialização anterior será restaurada.

- 1 Se você inicializa o computador a partir de um dispositivo USB, conecte o dispositivo USB a uma porta USB.
- 2 Lique (ou reinicie) o computador.
- 3 Quando F2 Setup, F12 Boot Options (Configuração F2, Opções de inicialização F12) for exibido no canto inferior direito da tela, pressione <F12>.

 $\mathbb Z$  NOTA: se você esperar tempo demais e o logotipo do sistema operacional aparecer, continue aguardando até que a área de trabalho do Windows seja exibida. Em seguida, desligue o computador e tente novamente.

O Boot Device Menu (Menu de dispositivos de inicialização) será exibido, com uma lista de todos os dispositivos de inicialização disponíveis.

4 No Boot Device Menu (Menu de dispositivos de inicialização), escolha o dispositivo de onde deseja inicializar.

Por exemplo, se você deseja inicializar o computador a partir de uma unidade de memória USB, realce USB Storage Device (Dispositivo de armazenamento USB) e pressione <Enter>.

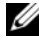

 $\mathscr{U}$  NOTA: para inicializar a partir de um dispositivo USB, o dispositivo precisa ser inicializável. Para verificar se o dispositivo é inicializável, consulte a documentação do dispositivo.

#### Como alterar a sequência de inicialização para inicializações futuras

- 1 Entre na configuração do sistema. Consulte ["Como entrar na configuração do](#page-98-0)  [sistema" na página 99](#page-98-0).
- 2 Use as teclas de seta para selecionar a opção de menu **Boot** (Inicialização) e pressione <Enter> para acessar o menu.

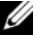

**NOTA:** anote a sequência de inicialização atual, para o caso de querer restaurá-la.

- **3** Pressione as teclas de seta para cima e para baixo para mover-se na lista de dispositivos.
- 4 Pressione o sinal (+) ou (–) para mudar a prioridade de inicialização do dispositivo.

## Como limpar senhas esquecidas

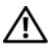

 $\triangle$  ADVERTÊNCIA: antes de iniciar qualquer procedimento nesta seção, leia as informações de segurança fornecidas com o computador e siga as etapas em ["Antes de começar" na página 11](#page-10-0). Para obter informações adicionais sobre as melhores práticas de segurança, consulte a página inicial de conformidade normativa em dell.com/regulator y\_compliance.

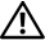

 $\bigwedge$  ADVERTÊNCIA: o computador precisa ser desconectado da tomada elétrica para limpar a configuração de senha.

- 1 Remova a tampa do suporte. Consulte "Como remover a tampa do suporte" [na página 15](#page-14-0).
- 2 Remova o suporte. Consulte ["Como remover o suporte" na página 17](#page-16-0).
- **3** Remova a tampa traseira. Consulte ["Como remover a tampa traseira" na página 19.](#page-18-0)
- 4 Remova a blindagem da placa de sistema. Consulte "Como remover a blindagem [da placa do sistema" na página 35](#page-34-0).
- 5 Localize o jumper de redefinição de senha de 3 pinos (PWCLR1) na placa do sistema. Consulte ["Componentes da placa de sistema" na página 8.](#page-7-0)
- 6 Remova o plugue do jumper de dois pinos dos pinos 2 e 3 e coloque-o nos pinos 1 e 2.

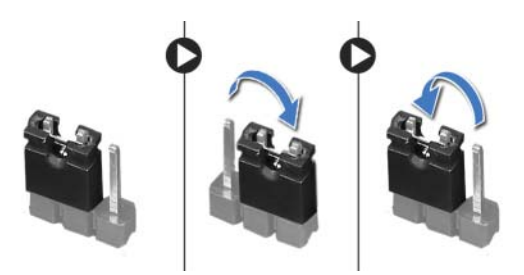

- 7 Aguarde cerca de cinco segundos para limpar a configuração de senha.
- 8 Remova o plugue do jumper de 2 pinos dos pinos 1 e 2 e recologue-o nos pinos 2 e 3.
- 9 Recoloque a blindagem da placa de sistema. Consulte ["Como recolocar](#page-35-0)  [a blindagem da placa do sistema" na página 36.](#page-35-0)
- 10 Recoloque a tampa traseira. Consulte "Como recolocar a tampa traseira" [na página 20.](#page-19-0)
- 11 Recoloque o suporte. Consulte ["Como recolocar o suporte" na página 18.](#page-17-0)
- 12 Recoloque a tampa do suporte. Consulte ["Como recolocar a tampa do suporte"](#page-15-0)  [na página 16.](#page-15-0)
- 13 Siga as instruções descritas em "Depois de trabalhar na parte interna do computador" [na página 13](#page-12-0).

# Como limpar configurações do CMOS

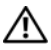

 $\bigwedge$  ADVERTÊNCIA: antes de iniciar qualquer procedimento nesta seção, leia as informações de segurança fornecidas com o computador e siga as etapas em ["Antes de começar" na página 11.](#page-10-0) Para obter informações adicionais sobre as melhores práticas de segurança, consulte a página inicial de conformidade normativa em dell.com/regulatory\_compliance.

 $\sqrt{N}$  ADVERTÊNCIA: é necessário desconectar o computador da tomada elétrica para limpar as configurações do CMOS.

- 1 Remova a tampa do suporte. Consulte "Como remover a tampa do suporte" [na página 15](#page-14-0).
- 2 Remova o suporte. Consulte ["Como remover o suporte" na página 17](#page-16-0).
- **3** Remova a tampa traseira. Consulte ["Como remover a tampa traseira" na página 19.](#page-18-0)
- 4 Remova a blindagem da placa de sistema. Consulte "Como remover a blindagem [da placa do sistema" na página 35](#page-34-0).
- 5 Localize o jumper de redefinição do CMOS de 3 pinos (CMOCL1) na placa do sistema. Consulte ["Componentes da placa de sistema" na página 8](#page-7-0).
- 6 Remova o plugue do jumper de dois pinos dos pinos  $2 \text{ e } 3 \text{ e }$  cologue-o nos pinos  $1 \text{ e } 2$ .

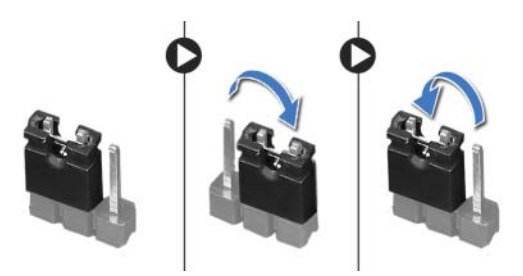

- 7 Aguarde cerca de cinco segundos para apagar a configuração do CMOS.
- 8 Remova o plugue do jumper de 2 pinos dos pinos 1 e 2 e recologue-o nos pinos 2 e 3.
- 9 Recoloque a blindagem da placa de sistema. Consulte ["Como recolocar](#page-35-0)  [a blindagem da placa do sistema" na página 36.](#page-35-0)
- 10 Recoloque a tampa traseira. Consulte "Como recolocar a tampa traseira" [na página 20.](#page-19-0)
- 11 Recoloque o suporte. Consulte ["Como recolocar o suporte" na página 18.](#page-17-0)
- 12 Recoloque a tampa do suporte. Consulte ["Como recolocar a tampa do suporte"](#page-15-0)  [na página 16.](#page-15-0)
- 13 Siga as instruções descritas em "Depois de trabalhar na parte interna do computador" [na página 13](#page-12-0).

# 30 Como atualizar o BIOS

Pode ser necessário atualizar o BIOS quando uma nova atualização estiver disponível ou na troca da placa de sistema.

Para atualizar o BIOS:

- 1 Lique o computador.
- 2 Vá para support.dell.com/support/downloads.
- 3 Localize o arquivo de atualização do BIOS do seu computador:
	-

NOTA: a etiqueta de serviço do seu computador está localizada na parte traseira do computador. Para obter mais informações, consulte o *Guia de Início Rápido* que acompanha o computador.

Se você tiver a Service Tag (Etiqueta de serviço) ou o Express Service Code (Código de serviço expresso) do computador:

- a Insira a Etiqueta de serviço ou o Código de serviço expresso no campo Service Taq or Express Service Code (Etiqueta de serviço ou Código de serviço expresso).
- **b** Clique em **Submit** (Enviar) e siga para [etapa 4.](#page-112-0)

Se você não tiver a Etiqueta de serviço ou o Código de serviço expresso do computador:

- a Selecione uma das seguintes opções:
	- Automatically detect my Service Tag for me (Detectar minha Etiqueta de serviço automaticamente)
	- Choose from My Products and Services List (Escolher a partir da Minha lista de produtos e serviços)
	- Choose from a list of all Dell products (Escolher a partir de uma lista de todos os produtos da Dell)
- **b** Clique em **Continue** (Continuar) e siga as instruções na tela.
- <span id="page-112-0"></span>4 Uma lista de resultados será exibida na tela. Clique em **BIOS**.
- 5 Clique em **Download File** (Baixar arquivo) para baixar o arquivo do BIOS.
- 6 Na janela Please select your download method below (Selecione o método de download a seguir), clique em **Download Now** (Baixar agora).
- 7 Na janela Save As (Salvar como), selecione um local apropriado para baixar o arquivo no computador.
- 8 Se a janela Download Complete (Download concluído) aparecer, clique em Close (Fechar).
- 9 Navegue até a pasta onde você baixou o arquivo de atualização do BIOS. O ícone do arquivo aparece na pasta e tem o mesmo nome que o arquivo de atualização do BIOS baixado.
- 10 Clique duas vezes no ícone do arquivo de atualização do BIOS e siga as instruções exibidas na tela.